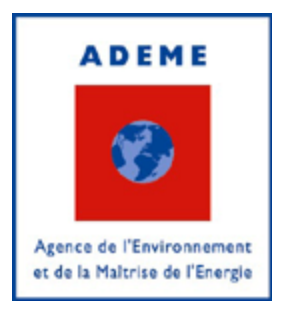

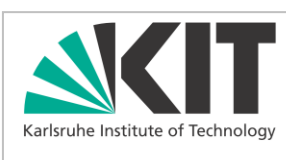

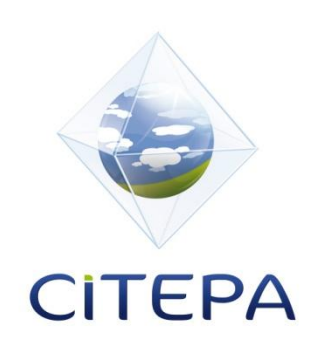

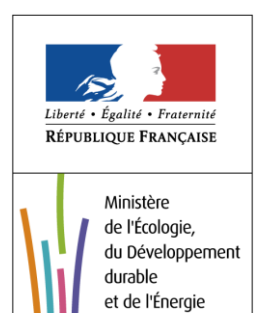

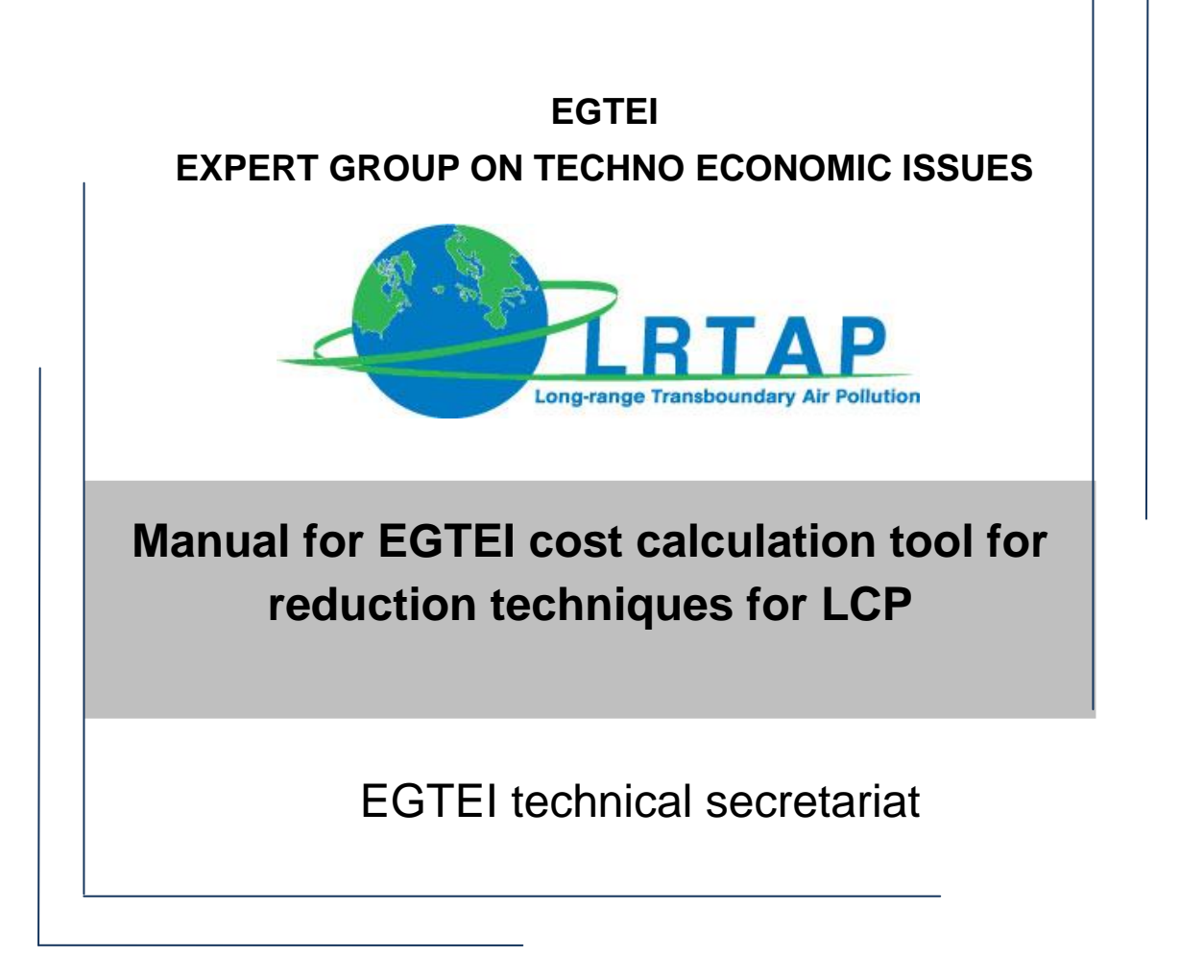

30 September 2014

## **Table of content**

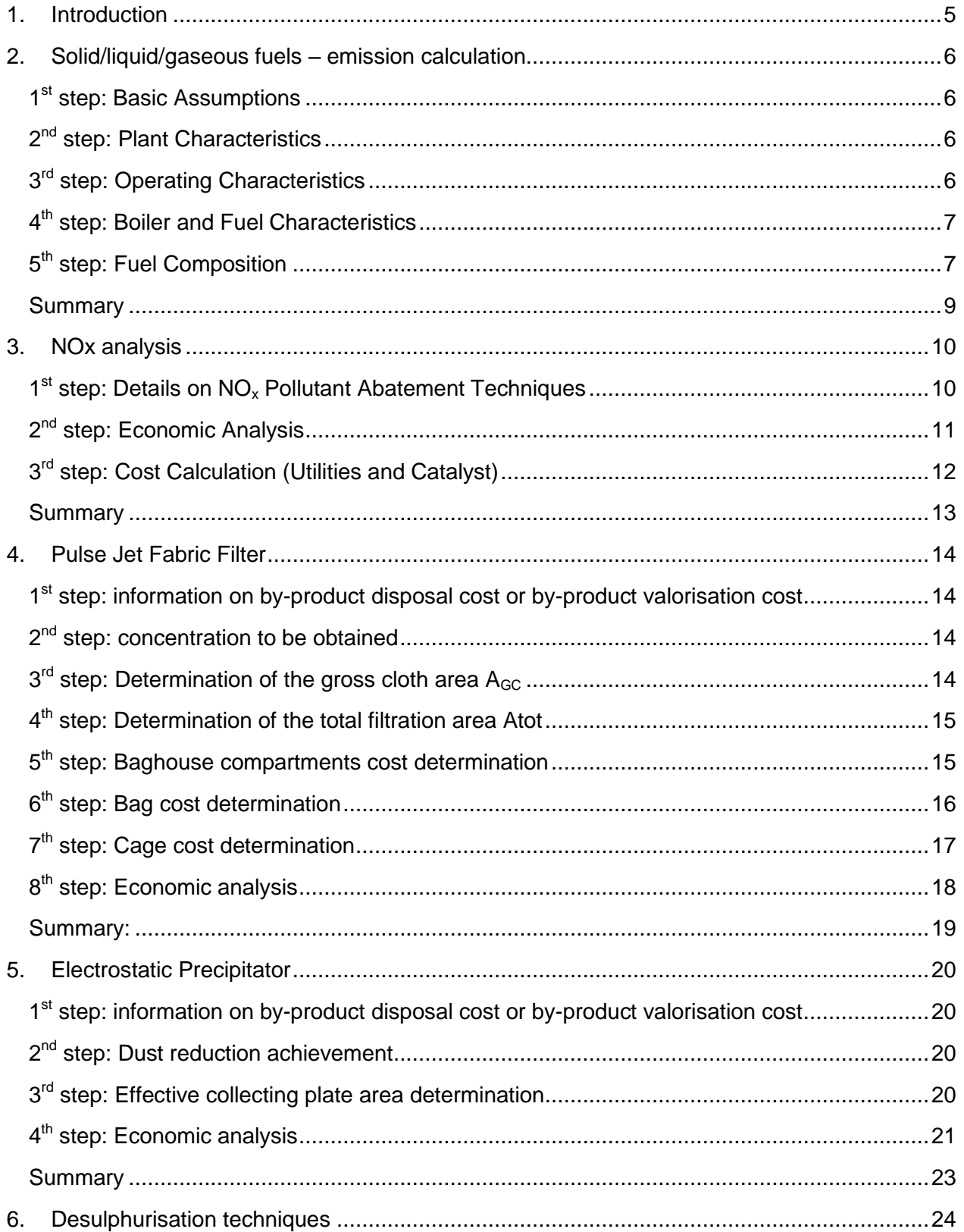

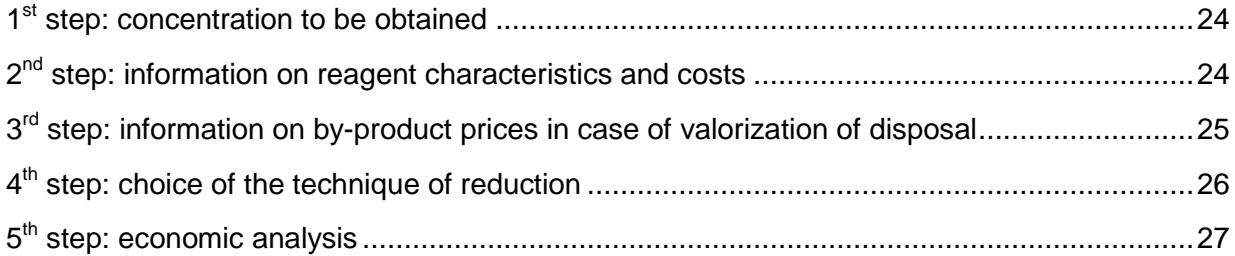

# <span id="page-4-0"></span>**1. Introduction**

EGTEI is mandated by UNECE in the scope of the CLRTAP to develop technical and economic data for relevant processes and related abatement techniques for stationary sources.

The methodology for cost estimation of abatement options of  $SO_2$ , NO<sub>x</sub> and TSP (Total Suspended Particulates) for Large Combustion Plants (LCP) with a thermal capacity of more than 50 MW $_{th}$ , aims at providing cost data for the following reduction techniques applied on large combustion plants using coal, heavy fuel oil and natural gas as well as biomass in cocombustion with coal.

Only boilers are considered (gas turbines could be examined in the next steps). Reduction techniques considered are the following ones:

- NOx: primary measures, SNCR (Selective Non Catalytic Reduction) and SCR (Selective Catalytic Reduction),
- TSP: electrostatic precipitator (ESP) and fabric filter (FF),
- $\bullet$  SO<sub>2</sub>: wet flue gas desulphurisation by limestone forced oxidation (LSFO Limestone Forced Oxidation), semi dry (LSD - Lime Spray Dryer) and dry desulphurisation (DSI - Duct Sorbent Injection). Remark: use of lime is only presented in this report but use of sodium bicarbonate will be included in the next update of the tool (end 2014).

Costs are estimated for different regulatory objectives in term of ELVs (Emission Limit Values) assuming one boiler linked to a chimney.

This manual explains how to use the EXCEL tool developed to estimate costs of reduction techniques for combustion plants with a thermal capacity larger the 50 MWth. It is associated to the documents:

- Estimation of costs of reduction techniques for LCP, methodology. 30 September 2014
- Estimation of costs of reduction techniques for LCP, examples of results obtained. 30 September 2014.
- EXCEl tool for cost estimation of reduction techniques for LCP version a 30 September 2014.

# <span id="page-5-0"></span>**2. Solid/liquid/gaseous fuels – emission calculation**

Sheets: *Solid fuels - emission calc. / Liquid fuels - emission calc. / Natural gas - emission calc.*

There are a few minor differences between the three sheets concerning specific values, but the general method is the same. Therefore only the example of *solid fuels* is executed in detail below, but can easily be adapted to the *liquid fuels* and *natural gas* sheet if necessary.

In this sheet, the general data of the power plant for calculating the  $NO_{X}$ ,  $SO_{2}$  and dust emissions based on the efficiency, capacity factor and fuel input needs to be defined by the user.

## <span id="page-5-1"></span>**1st step: Basic Assumptions**

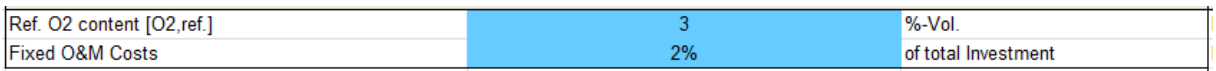

 There are a few basic assumptions that have to be taken into account, concerning the regarded power plant. In cell G3 the reference  $O<sub>2</sub>$  concentration (which can be found in the relevant national law) is inserted. The percentage of fixed Operations and Management (O&M) costs of the total investment need to be estimated in cell G4.

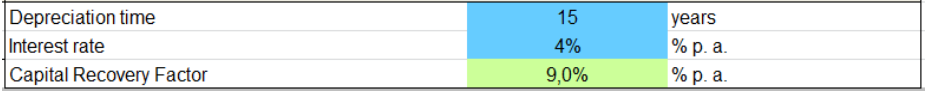

 Depreciation time and interest rate are necessary to calculate the capital costs (cells J3- 4). The capital recovery factor in J5 will be calculated automatically from this data.

## <span id="page-5-2"></span>**2nd step: Plant Characteristics**

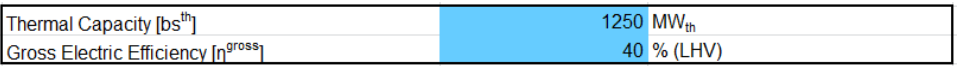

 Set overall plant characteristics such as thermal capacity of the plant and gross electric efficiency in cells D20 and D21.

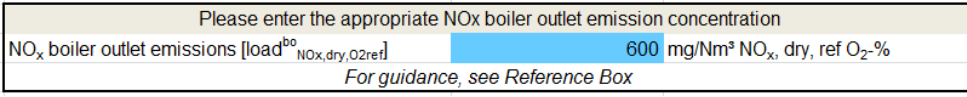

- The actual value of  $NO<sub>x</sub>$  boiler outlet emissions has to be entered in D24.
- If guidance is needed to appoint this value, refer to the reference box further on the right in N20-R26.

## <span id="page-5-3"></span>**3rd step: Operating Characteristics**

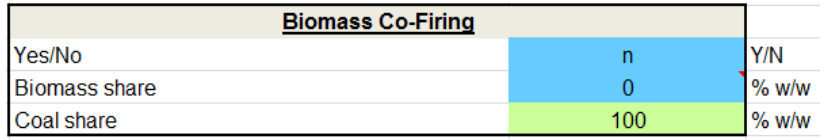

*N/A for liquid fuels and natural gas*

- Insert information about biomass co-firing in cells D31-33. A general yes or no ("y" or "n") needs to be set in D31. If "y" is chosen, fill in cell D32 with the share (percentage) of biomass. The coal share will then be calculated in D33.
- The calculations are only valid for a biomass share below 20% weight based.

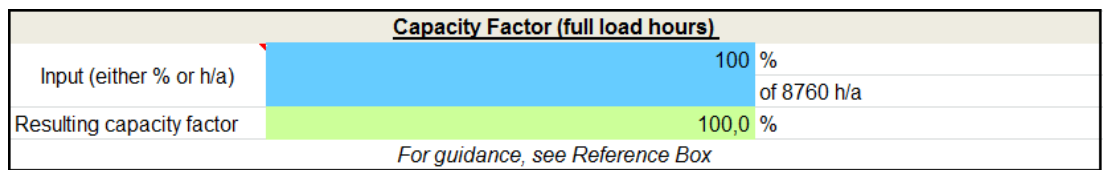

- To provide information about the capacity factor, either insert the percentage of the full load time per year in G31, or the actual number of full load hours per year in G32. Inserting data in both, G31 and G32 should be avoided. The resulting capacity factor is displayed in G33.
- If guidance is needed to appoint this value, refer to the reference box further on the right in J30-L35.

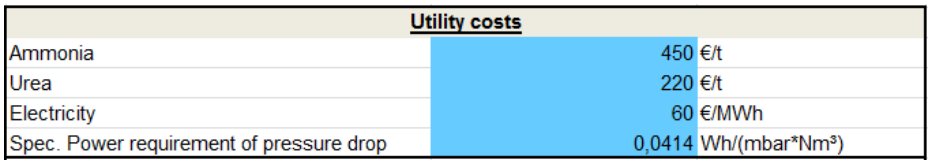

• The values for typical utility costs and power requirements for pressure drops need to be provided in K31 to K34.

## <span id="page-6-0"></span>**4th step: Boiler and Fuel Characteristics**

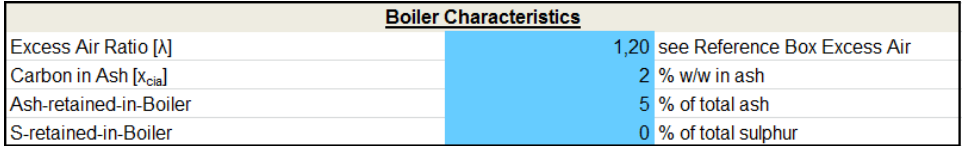

- **Insert typical boiler characteristics in D 40-43.**
- If guidance is needed to appoint this value, refer to the reference box further on the right in N39-O45.

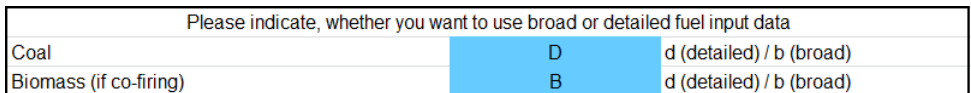

 Decide, whether to use broad or detailed fuel input data for both, coal and biomass (if applicable), by inserting "d" or "b" in cells D46 and D47. The values refer to two different calculation options, as specified below.

## <span id="page-6-1"></span>**5th step: Fuel Composition**

a) Broad fuel composition

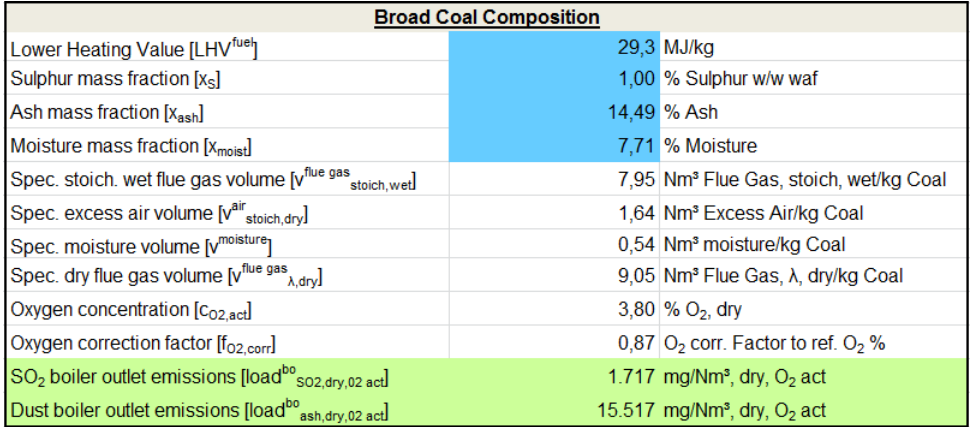

- *This box is ONLY relevant if "broad data" has been chosen in D46!*
- Enter the coal specifics in cells D52-D55. The cells below are calculated from the given data, there are no entries to be made in these cells.
- (In the *liquid fuels* sheet, there is another box to be filled with empirical correlation data to calculate the LHV (cells H52 and H53).) As output the  $SO<sub>2</sub>$  and Dust boiler outlet emissions are calculated.

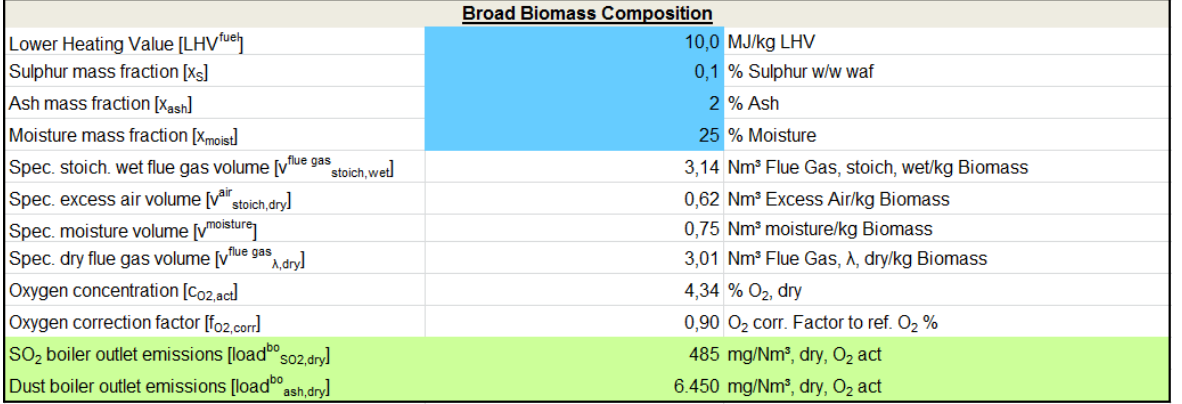

- *This box is relevant ONLY for solid fuels, if you use co-firing (D31) with broad biomass data (D47)!*
- Enter the biomass composition data in cells H52-H55. The cells below are calculated from your data, there are no entries to be made in these cells.

### b) Detailed fuel composition

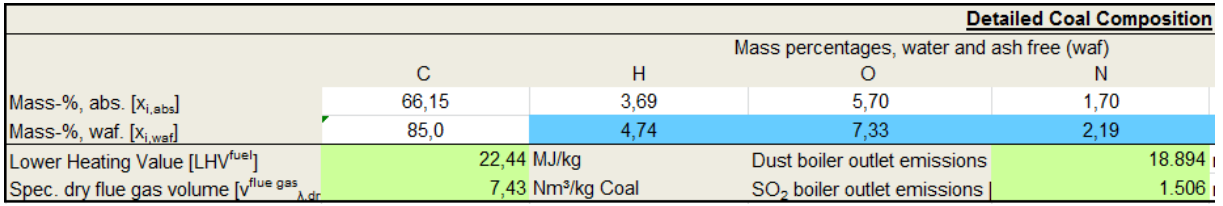

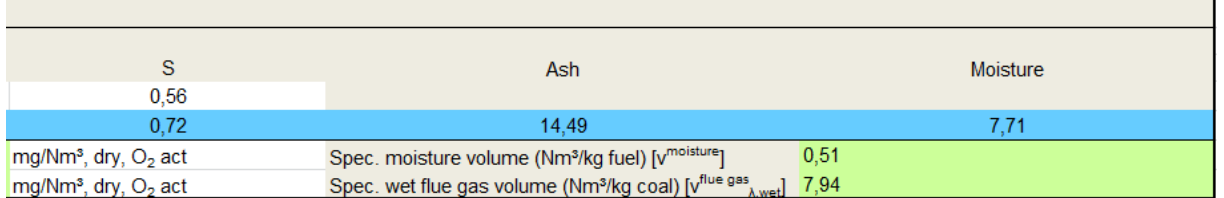

- *This box is relevant ONLY if "detailed data" has been chosen in D46!*
- **Enter the water and ash free shares in mass percentages of H, O, N, S, ash and** moisture of the used coal (cells E71-J71).
- The carbon content will be calculated from the H, O, N, S, ash and moisture contents.
- **Enter the equivalent compositions for biomass in line 79 (if applicable).**
- **If guidance is needed to appoint these values, refer to the reference boxes further on the** right (cell numbers vary among the three worksheets).
- From this input data the LHV of the fuel, the  $SO<sub>2</sub>$  and dust boiler outlet emissions as well as the specific dry and wet flue gas volumes are calculated.
- *Some of the required values vary for liquid and gaseous fuel, but the methodology stays alike.*

## <span id="page-8-0"></span>**Summary**

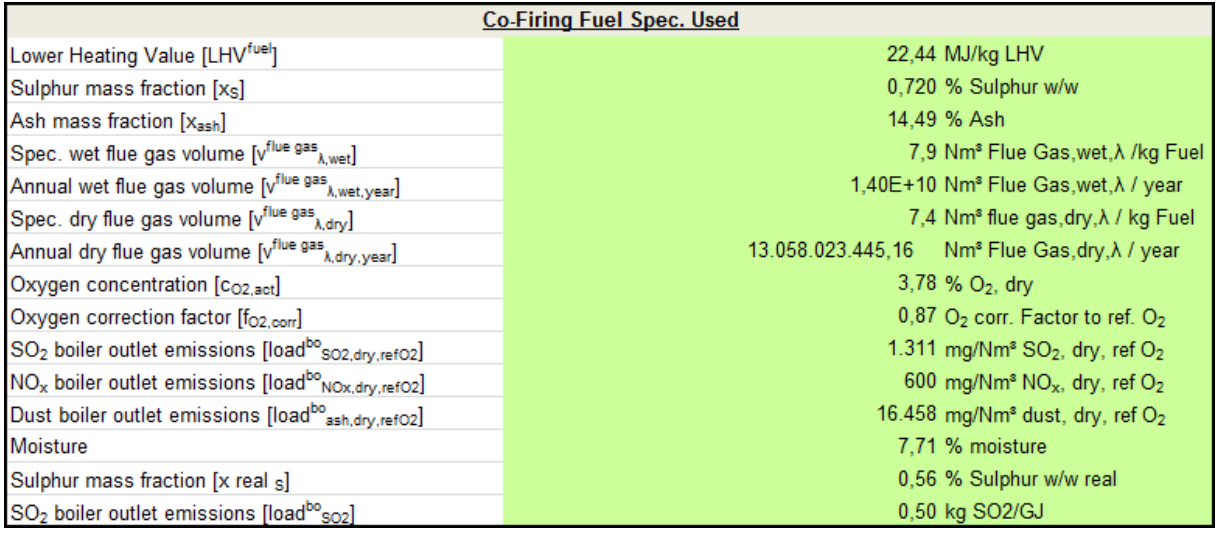

 A summary table with the final results is provided below. These results will be used for further calculations in the following sheets as basis for the cost calculations.

# <span id="page-9-0"></span>**3. NOx analysis**

Sheets: *Solid fuels - NOx Analysis / Liquid fuels - NOx Analysis / Natural gas - NOx Analysis*

## <span id="page-9-1"></span>**1st step: Details on NO<sup>x</sup> Pollutant Abatement Techniques**

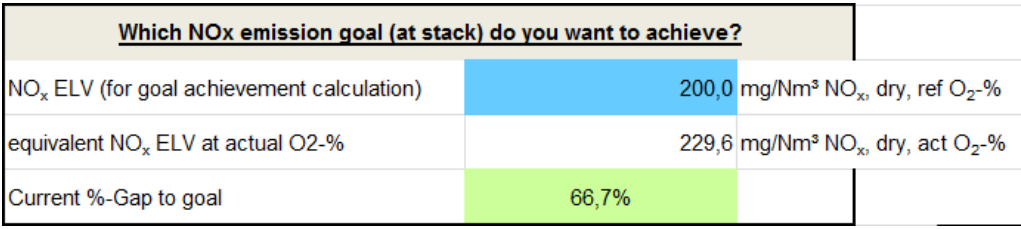

### Insert  $NO<sub>x</sub>$  achievement goal in cell D5. Thereof the current gap is calculated in D7.

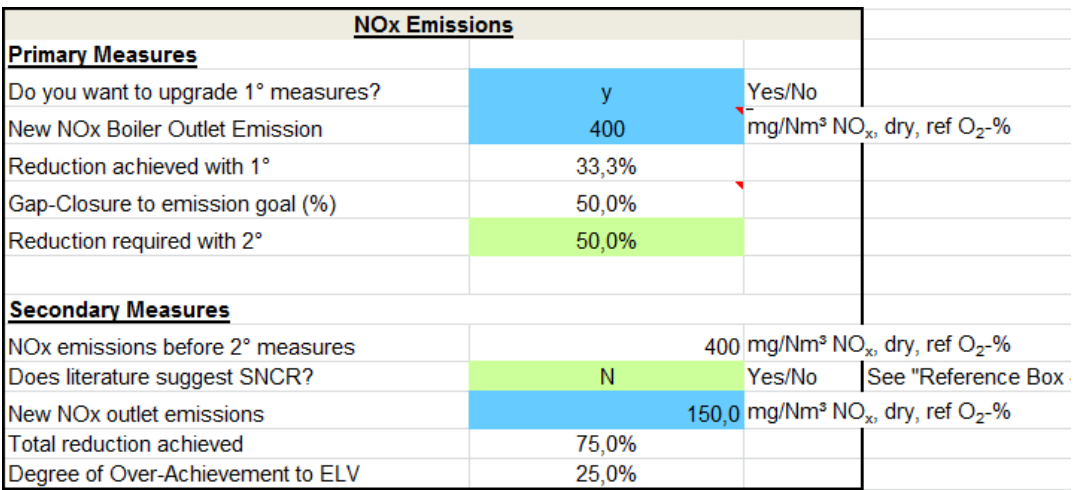

- Decide whether to upgrade 1° measures (Low  $NO_x$  Burner (LNB)) by entering "y" or "n" in cell D11.
- If yes, insert boiler outlet emissions after the planned upgrade in cell D12.
- If guidance is needed to appoint this value, refer to the reference box further on the right in Q9-S16.
- The already achieved reduction and the reduction goal to be achieved with 2° measures will be displayed in cells D13-D15.
- **Enter planned NO<sub>x</sub>** outlet emissions after  $2^\circ$  measure in cell D20.
- Cell D19 shows a literature based suggest, whether to use SNCR technology or not, regarding the given data. (For more information, check the reference boxes on the right (N9-S16).) Be aware of the fact, that there might be exceptions from this recommendation. *Because of a lack of literature date for other fuel types, this value is only available for solid fuels!!*
- The reduction results of the chosen measures are shown below in cells D21 and D22.

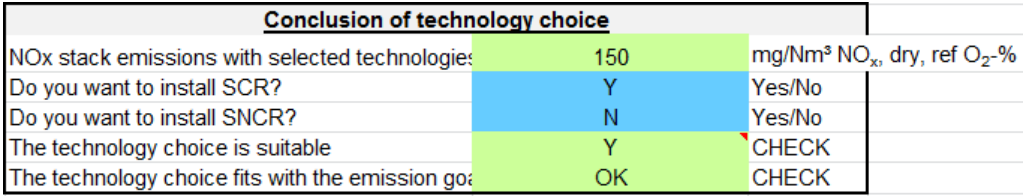

■ Decide finally whether to install SCR or SNCR by entering "Y" or "N" in D26 and D27.

- D28 displays if your choice is suitable. This means that "N" appears if both, SCR and SNCR are selected (marked with "Y" in the cells above), because it is not possible/reasonable to install both of them.
- D29 shows, if the chosen technology will fulfill the emission goal given in D7.

## <span id="page-10-0"></span>**2nd step: Economic Analysis**

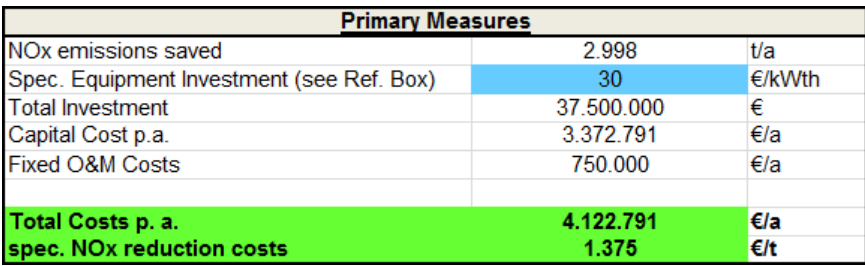

- Set specific equipment investment costs for primary measures (D36).
- **If guidance is needed to appoint this value, refer to the reference box further on the right** in N34-Q44.
- Total costs per year and ton for primary measures will be displayed in D41-D42.

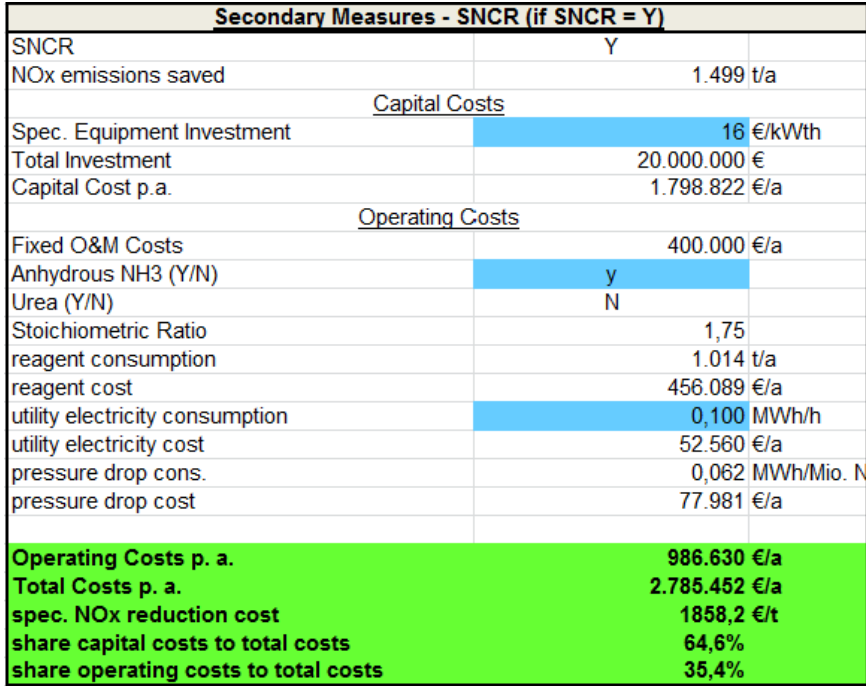

- *This box is only applicable if SNCR is chosen as secondary measure.*
- Set specific equipment investment costs for SNCR (D49).
- **If guidance is needed to appoint this value, refer to the reference box further on the right** in N34-Q44.
- **•** Chose catalyst in D54 by marking  $NH_3$  with "y" or "n". The opposite will be set automatically for urea in D50.
- Insert the electric consumption in D59.
- The values for the cells D55-D68 will be calculated from the data entered in step 3 as described below.

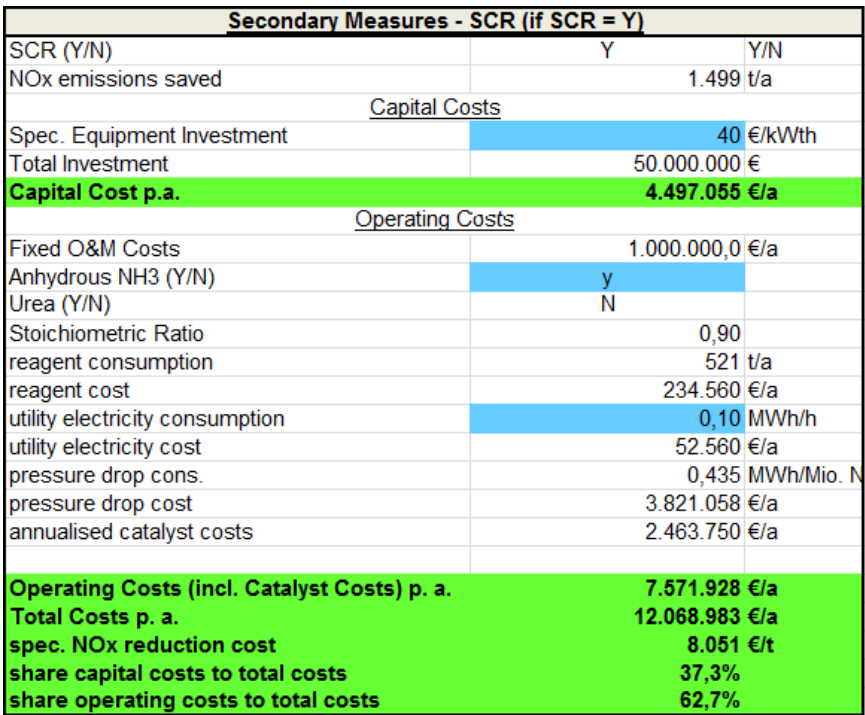

- *This box is only applicable if SCR is chosen as secondary measure.*
- Set specific equipment investment costs for SNCR (D75).
- If guidance is needed to appoint this value, refer to the reference box further on the right in N34-Q44.
- Chose catalyst in D80 by marking  $NH_3$  with "y" or "n". The opposite will be set automatically for urea in D81.
- **Insert the electric consumption in D85.**
- The values for the cells below (D82-D95) will be calculated from the data entered in step 3 as described below.

## <span id="page-11-0"></span>**3rd step: Cost Calculation (Utilities and Catalyst)**

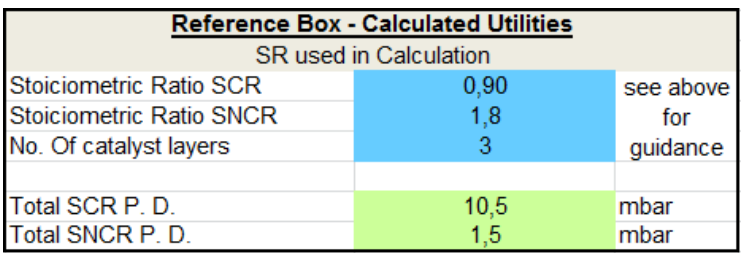

- **Enter the necessary data in the cells O73-O75. Entries are only necessary for either SCR** or SNCR, depending on the technique to be used.
- If guidance is needed to appoint these values, refer to the reference box in N52-R60.
- The total pressure drop for the chosen technique will be displayed in either O77 or O78.

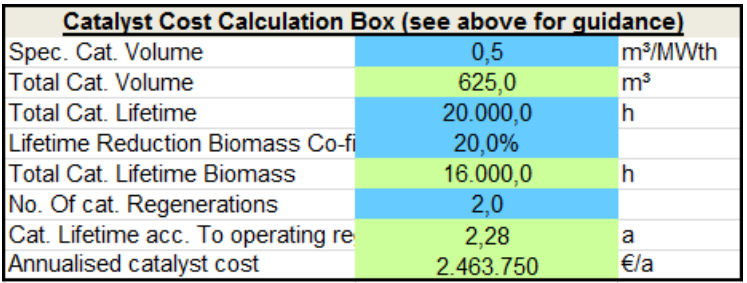

- **Insert catalyst data in the blue cells in between O83 and O90. The values in the green** cells will be calculated automatically.
- If guidance is needed to appoint these values, refer to the reference box in N62-R68.

### <span id="page-12-0"></span>**Summary**

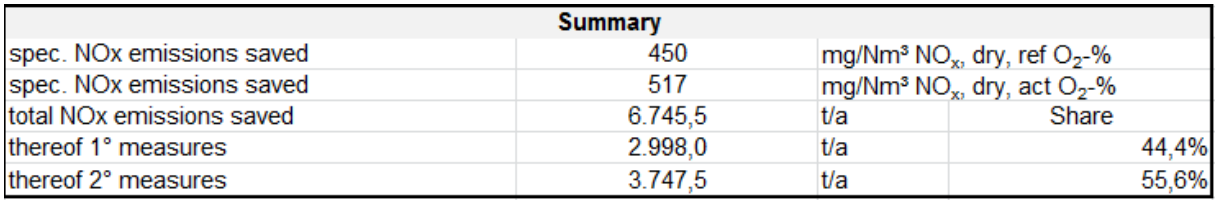

- The summary box in C97-F102 contains the final data of the total  $NO<sub>x</sub>$  emission reducing measures.
- The final cost data can be found in the cells D41-D42 (1° measures), D64-D68 (SNCR) and D91-D95 (SCR) as displayed in the screenshots of the  $2^{nd}$  step.

## **Background Information: Investment Data for COAL fired power plants**

A few tables at the bottom of the excel sheet (starting in line 104) display data collected from EGTEI experts via questionnaires. This data is meant to provide background and reference information. It can be used to compare results or to estimate uncertain values. Nevertheless there might be applications, which are not comparable with this data and can therefore deliver differing but still correct and meaningful results.

# <span id="page-13-0"></span>**4. Pulse Jet Fabric Filter**

Sheet *Solid fuels-Fabric\_Filter*

# <span id="page-13-1"></span>**1st step: information on by-product disposal cost or by-product valorisation cost**

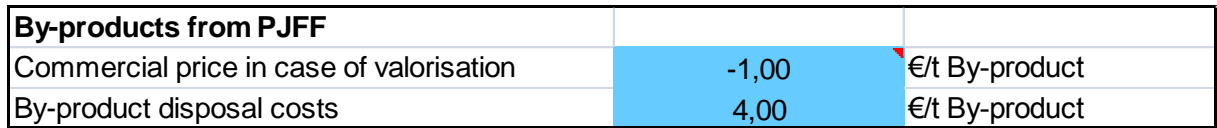

Cells D8 and D9 to be filled. If by-products are sold, include a negative figure.

## <span id="page-13-2"></span>**2nd step: concentration to be obtained**

Include the dust concentration to be obtained at stack (cell D12).

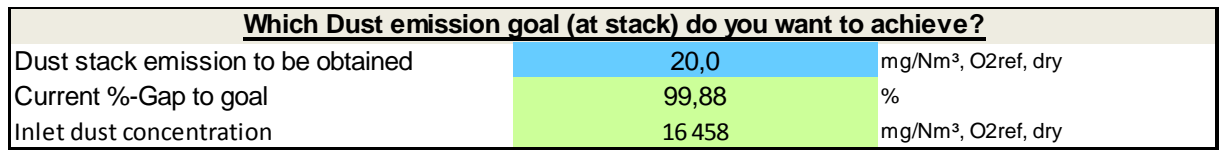

## <span id="page-13-3"></span>**3**<sup>rd</sup> **step: Determination of the gross cloth area A<sub>GC</sub>**

- Include the Air to Cloth ratio or filtration velocity A/C in cell D17. Example of A/C ratio is provided in ref.box PJFF1.
- According to combustion plant characteristics (thermal capacity), coal characteristics (moisture, ash content, etc) and process management parameters (capacity factor, excess air ratio), flue gas flow rate  $\dot{v}$  is determined. All these input data are automatically provided in *Solid fuels – emission calc* sheet.
- Following deduster design, i.e Air to Cloth ratio or filtration velocity **A/C**, Net Cloth Area A<sub>NC</sub> is calculated.

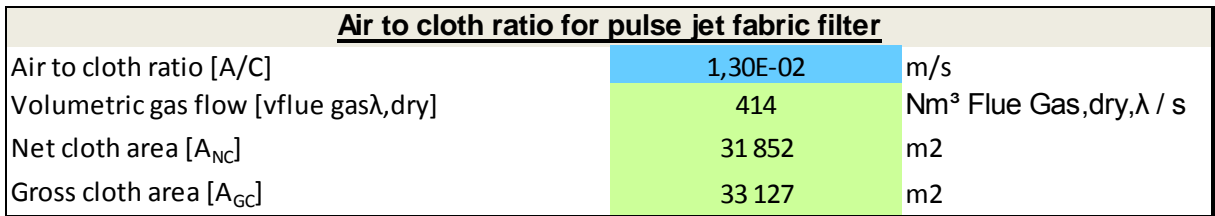

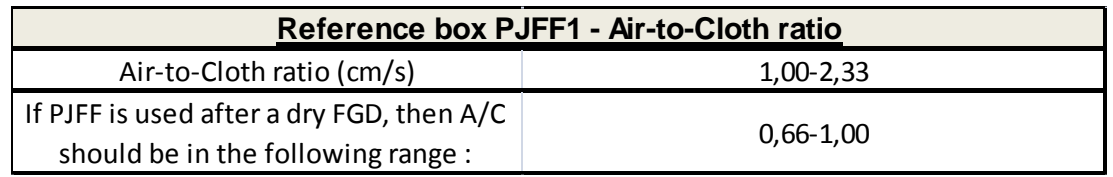

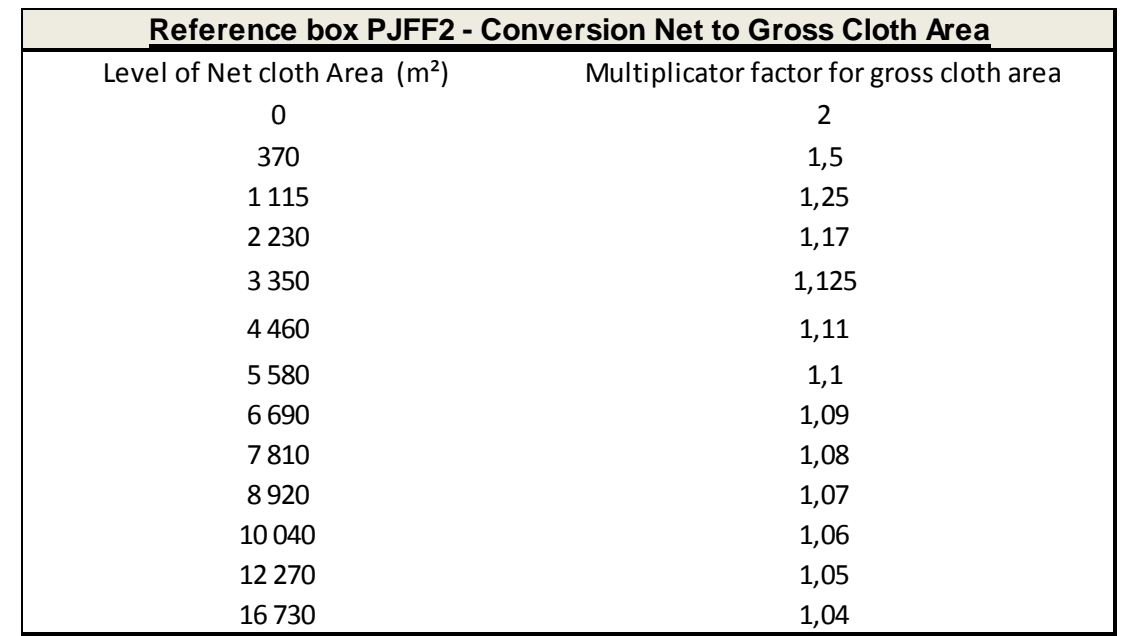

• This value is increased in Gross Cloth Area A<sub>GC</sub> with a security factor f<sup>N-G</sup> given by ref.box PJFF2.

## <span id="page-14-0"></span>**4th step: Determination of the total filtration area Atot**

**•** Dividing the deduster structure into compartments allows better cleaning procedure, increase maintenance system efficiency and avoid shutting down the process for cleaning period. Ref.box PJFF3 presents common values for compartment division.

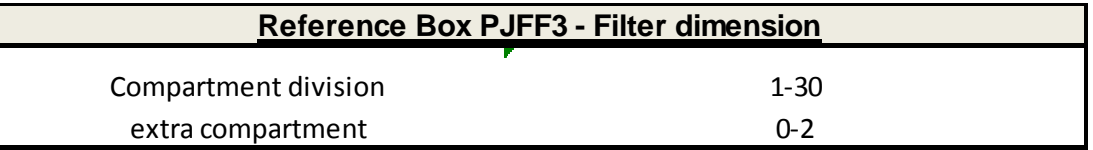

Include the number of compartments and extra compartments in cells D34 and D36

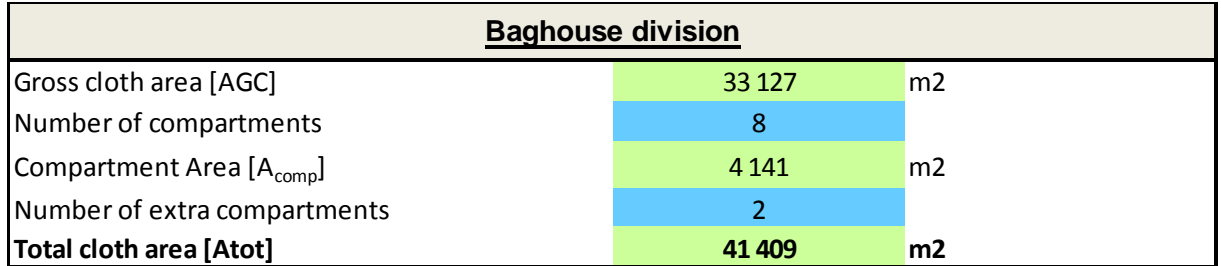

# <span id="page-14-1"></span>**5th step: Baghouse compartments cost determination**

 Choose between a pre-assembled or field assembled unit. The last one is recommended for unit size over 2000 m². Choose in cell D42.

**Then two following criteria are optional: stainless steel and thermal insulation (chose Y or** N in cells D44 and D45). (Depending on the user choice, factors a1 to b3 are selected from ref.box PJFF4).

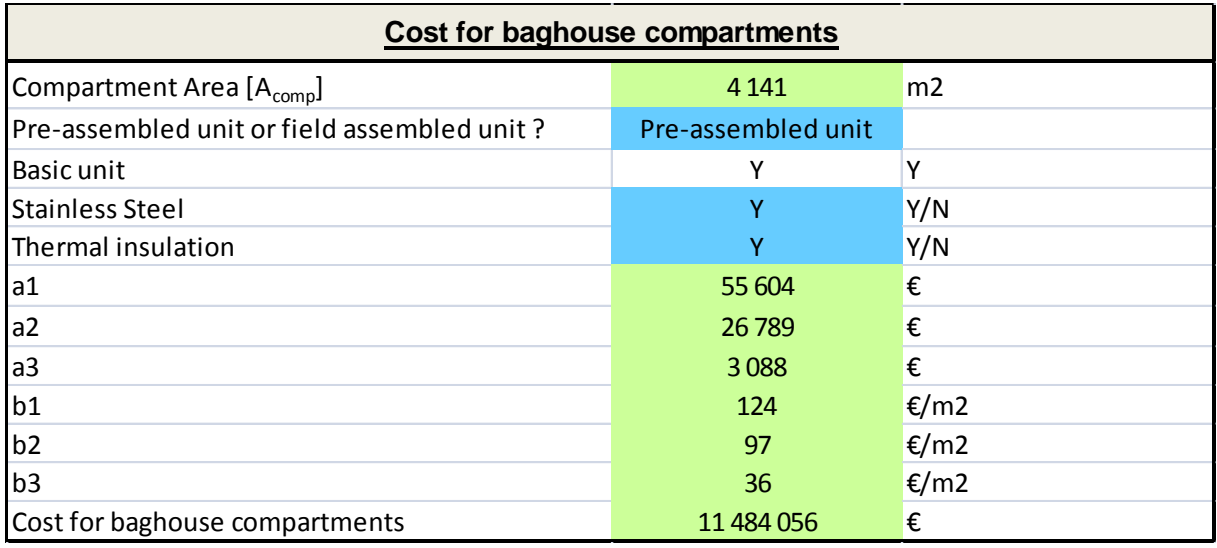

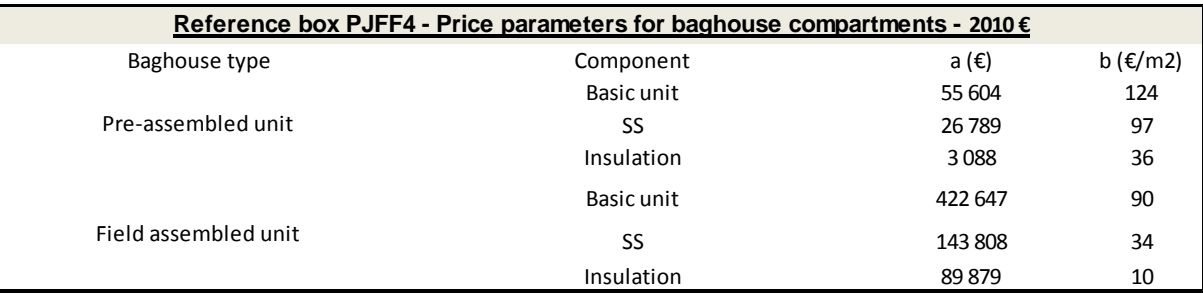

• The cost for all baghouse compartments is then calculated.

## <span id="page-15-0"></span>**6th step: Bag cost determination**

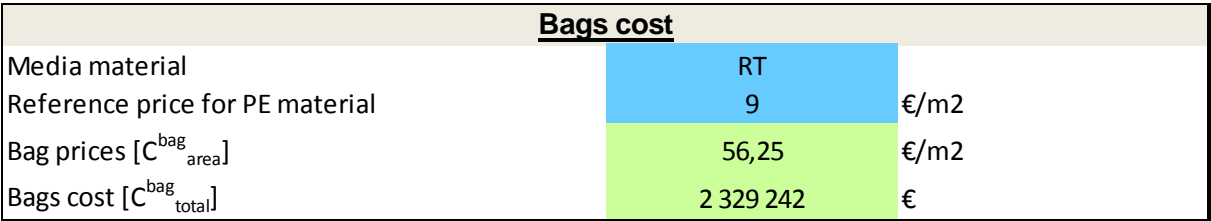

 Choose filter bag media in the list of media presented (Cell D56). All prices for media material are referenced on PE material. This value can be modified according to ref.box PJFF6 or if more suitable data is available (cell D57). Ref.box PJFF5 presents 8 media and their associate relative price.

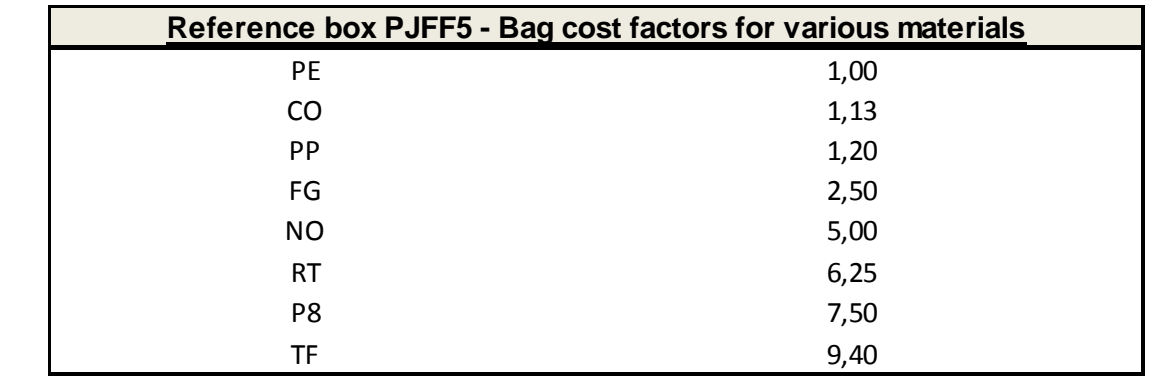

# <span id="page-16-0"></span>**7th step: Cage cost determination**

Include length and diameter of bags in cells D64 and D65. Ref.box PJFF7 provides default values. Include cage price in cell D69. This last value is given in ref.box PJFF6.

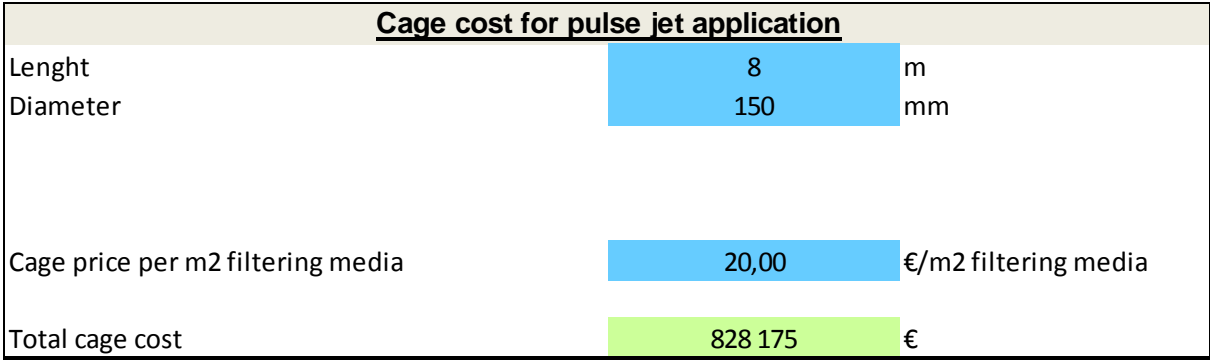

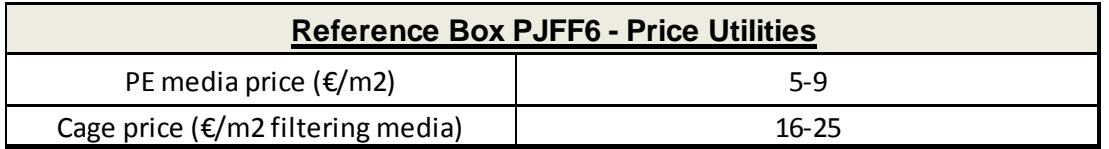

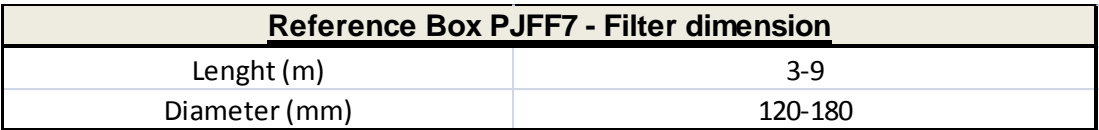

## <span id="page-17-0"></span>**8th step: Economic analysis**

 Choose if the FF is installed in a new plant or in an existing one (cell D83). This last option adds a retrofit factor to the total investment cost.

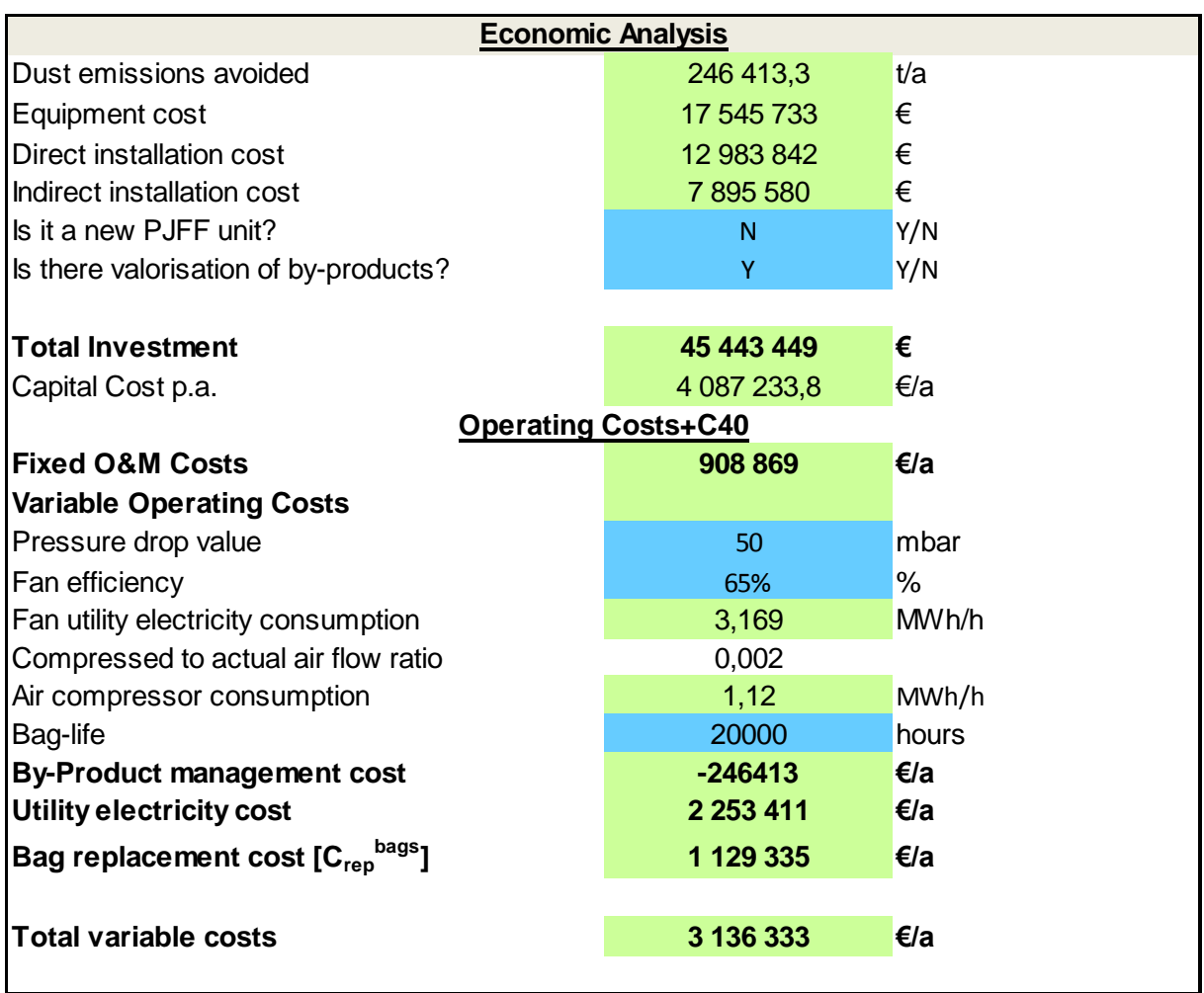

**For operating cost, 3 input parameters are required. Include the pressure drop value and** fan efficiency in cell D91 and D92. Include bag-lifetime in cell D96. All the range of these parameters is provided in ref.box PJFF8.

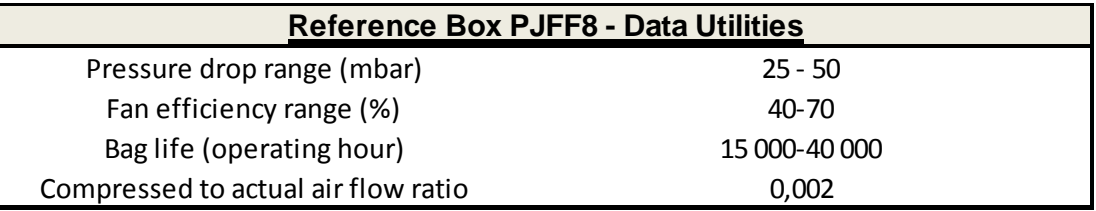

# <span id="page-18-0"></span>**Summary:**

A summary table is provided:

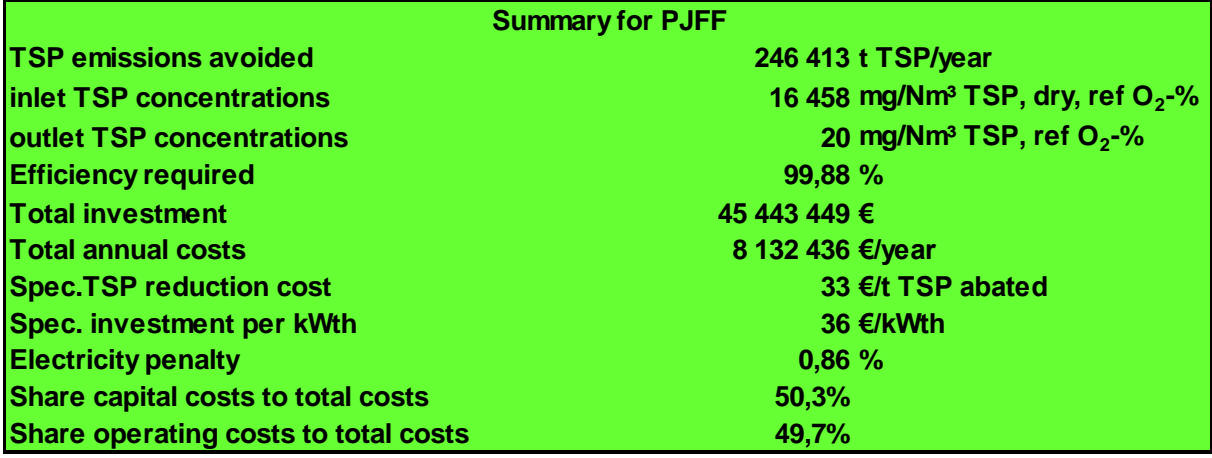

# <span id="page-19-0"></span>**5. Electrostatic Precipitator**

*Solid fuels\_ESP* or *Liquid fuels\_ESP* sheet

# <span id="page-19-1"></span>**1st step: information on by-product disposal cost or by-product valorisation cost**

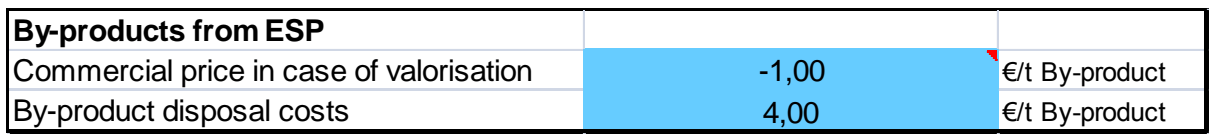

Cells D5 and D6 to be filled. If by-products are sold, include a negative figure.

## <span id="page-19-2"></span>**2nd step: Dust reduction achievement**

Include the dust concentration to be obtained at stack in cell D9.

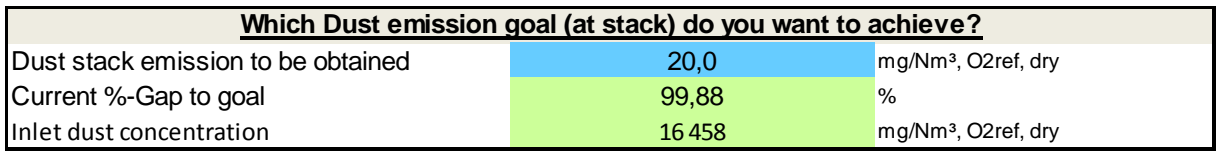

## <span id="page-19-3"></span>**3rd step: Effective collecting plate area determination**

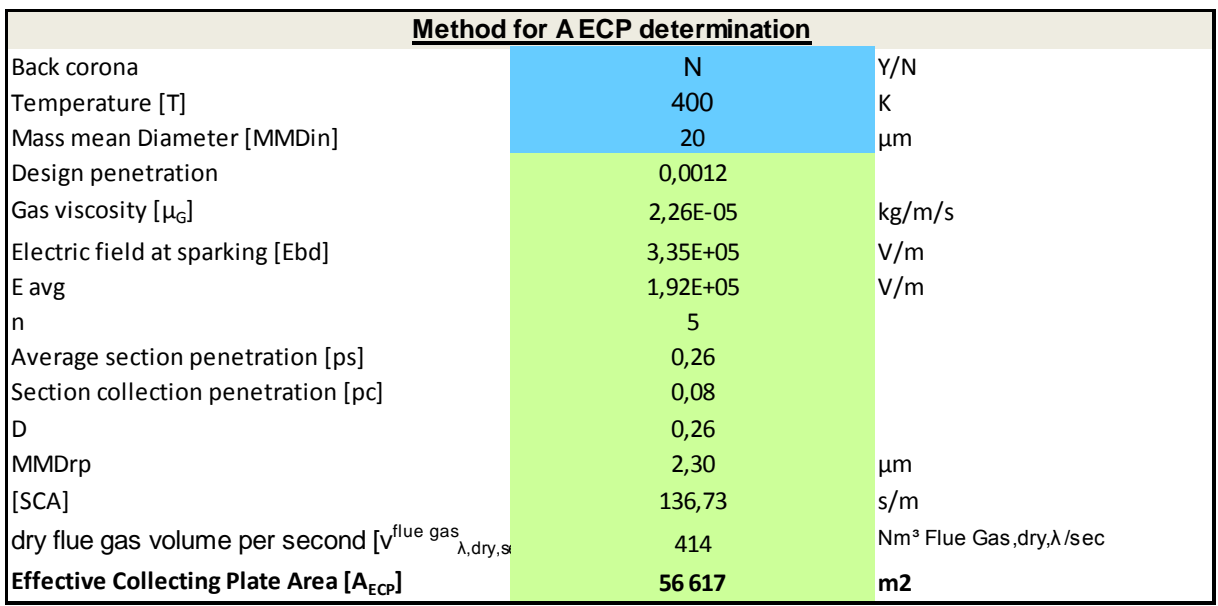

- Choose if the back corona effect may occur or not by answering Y or N in cell D14. This effect could be avoided with injection of  $SO<sub>3</sub>$  to reduce dust resistivity. This option is developed in a next step.
- Regarding plant data or ref.box ESP1, temperature **T** and Mass Mean Diameter **MMD** must be fill in cells D15 and D16.

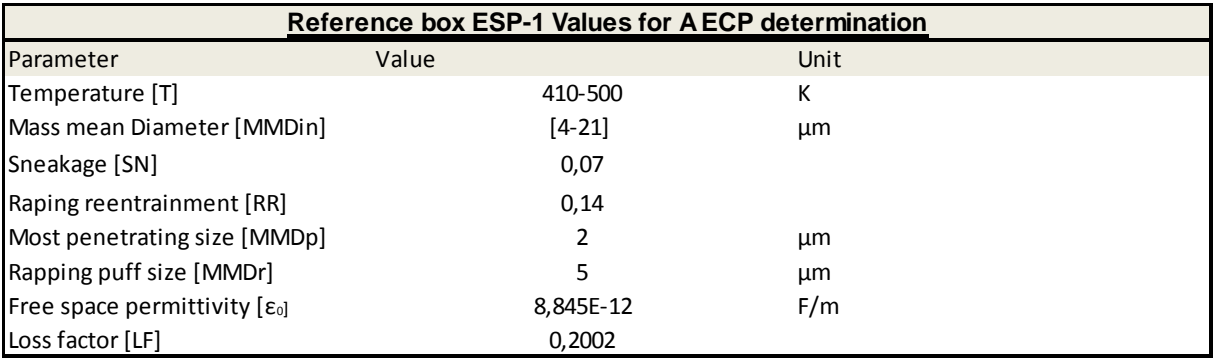

## <span id="page-20-0"></span>**4th step: Economic analysis**

 General equipment for ESP unit can be improved with option such as diffuser plates, hoppers auxiliaries, insulation, etc. Following the user choice, parameter a and b are automatically selected from ref.box ESP2. Choose Y or N for options in cell D36.

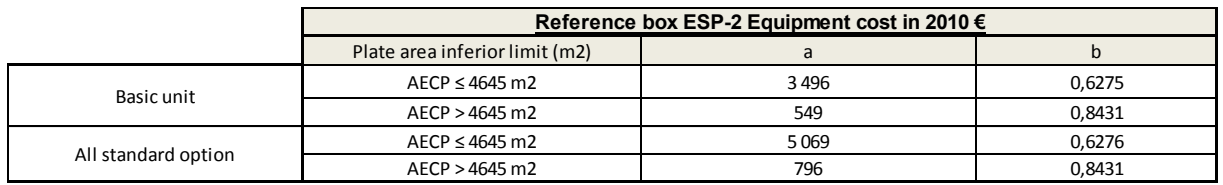

Ref.box ESP3 presents material factors which increase ESP unit price following the type of material used. Choice the ESP material in cell D40.

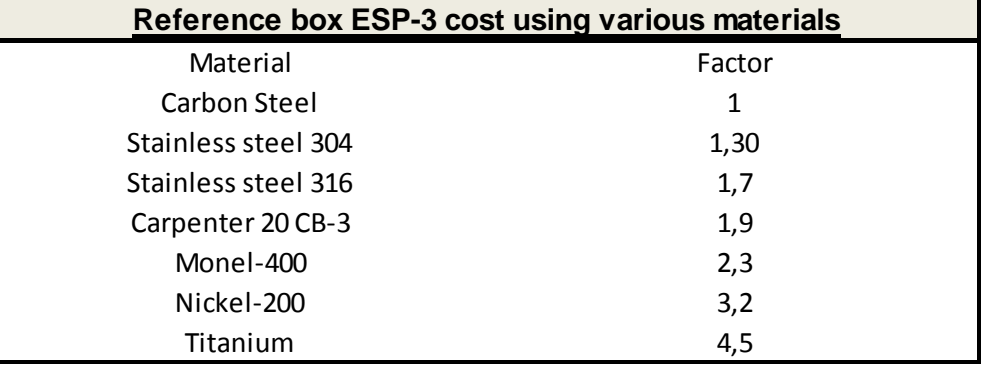

- Choose if  $SO<sub>3</sub>$  injection is used or not in cell D43.
- Choose if the ESP is installed in a new plant or in an existing one (cell D46). This last option adds a retrofit factor to the total investment cost.
- Choose if by-products can be valorized or not in cell D47.

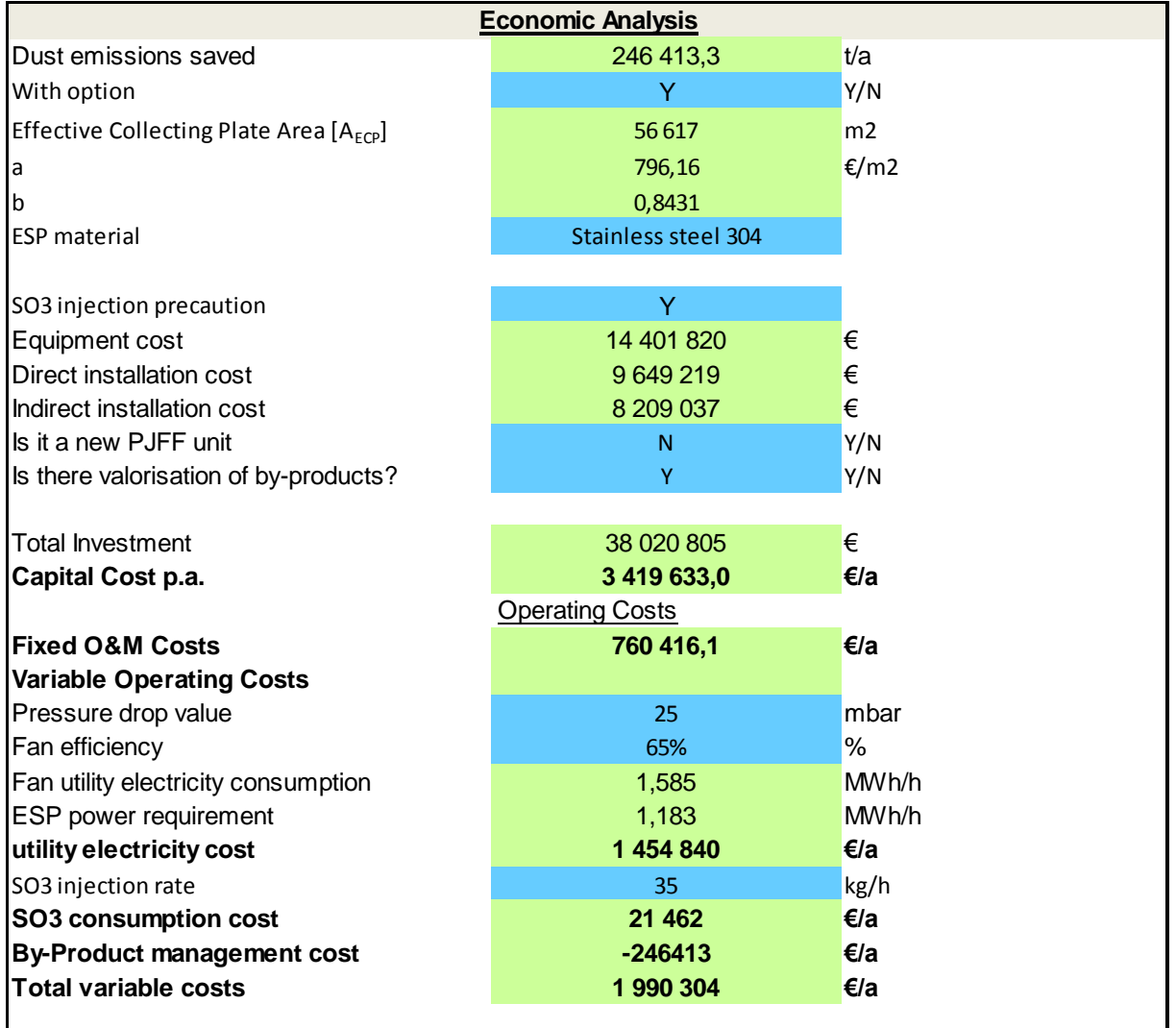

**For operating cost, 3 input parameters are required. Include the pressure drop value and** fan efficiency in cells D54 and D56 (see ref.box  $ESP4$ ). Include  $SO<sub>3</sub>$  injection rate in cell D59. All the range of these parameters is provided (see ref.box ESP7).

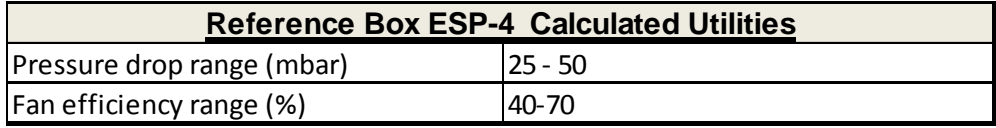

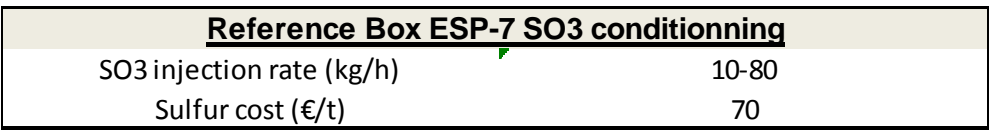

# <span id="page-22-0"></span>**Summary**

A summary table is provided:

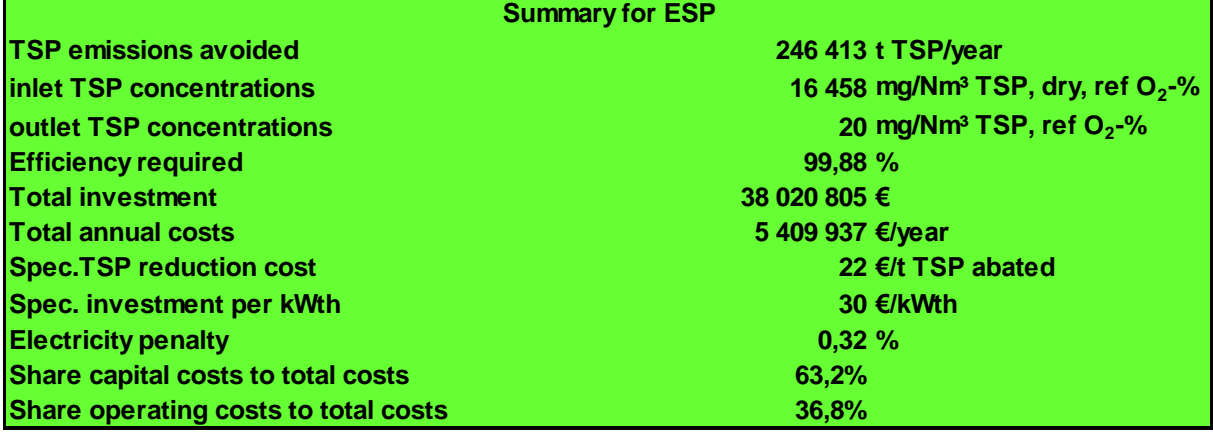

# <span id="page-23-0"></span>**6. Desulphurisation techniques**

Sheets *Solid fuels\_deSO2, Liquid fuels\_deSO2*

Three techniques are considered:

- **EXECC** FGD: Limestone forced oxidation flue gas desulphurisation
- **LSD FGD:** Lime spray dryer flue gas desulphurisation
- DSI FGD: Dry sorbent injection flue gas desulphurisation with lime

Costs of the 3 techniques are estimated in sheet Solid fuels\_deSO2 with the help of sheet solid fuels\_fabric\_filter\_DSI for the last technique. Dry sorbent injection technique has been developed for lime. The use of sodium bicarbonate remains to be developed.

## <span id="page-23-1"></span>**1st step: concentration to be obtained**

Include the  $SO<sub>2</sub>$  concentration to be obtained at stack (cell D6).

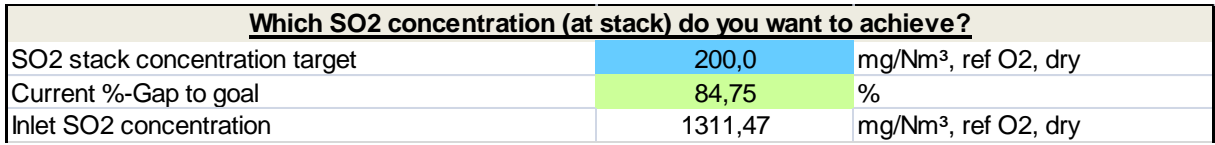

## <span id="page-23-2"></span>**2nd step: information on reagent characteristics and costs**

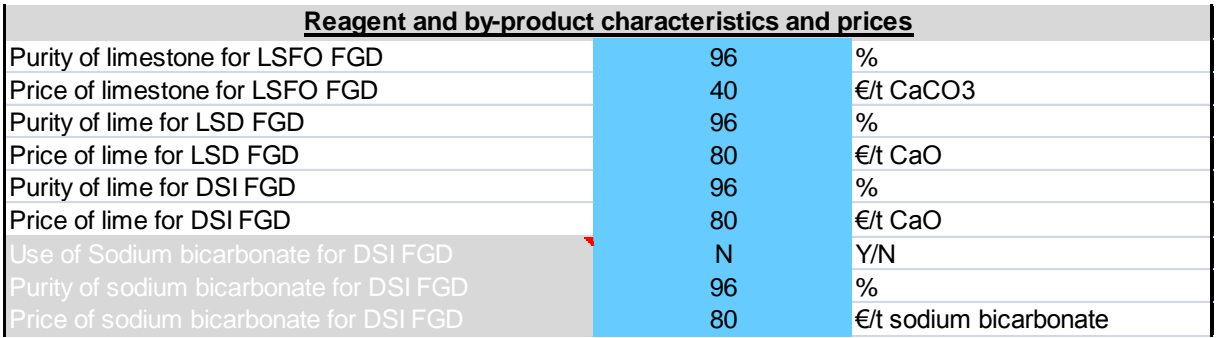

- Fill in cells D10 and D11, purity and price of limestone respectively when used for LSFO FGD.
- Fill in cells D12 and D13, purity and price of lime respectively when used for LSD FGD.
- Fill in cells D14 and D15, purity and price of lime respectively when used for DSI FGD.

Remark: the use of sodium bicarbonate is not yet developed.

If you just want to test one technique, fill in the information for this technique.

"Reference Box 1- reagents" provides range of values observed:

#### **Reference Box 1 - reagents**

**CaCO3** purity may range from 90 to 98 %. From questionnaires 94 to 96 % are observed in 4 plants CaCO3 prices depend on quantity bought and quality. From questionnaires, prices range from : 11 to 16 €/CaCO3 in a 2465 MWth plant and 32 to 36€/t CaCO3 in a 630 MWth plant and 40 €/t CaCO3 in another 630 MWth plant for similar purity of CaCO3 (94 % to 96 %)

**Quicklime or CaO** used in LSD FGD has a purity range from 94 to 96 % 93 % is encountered Price is about 5 times price of limestone. Price range is 80 to 150 €/t CaO according to the specific surface Price and purity to be completed for sodium bicarbonate

## <span id="page-24-0"></span>**3rd step: information on by-product prices in case of valorization of disposal**

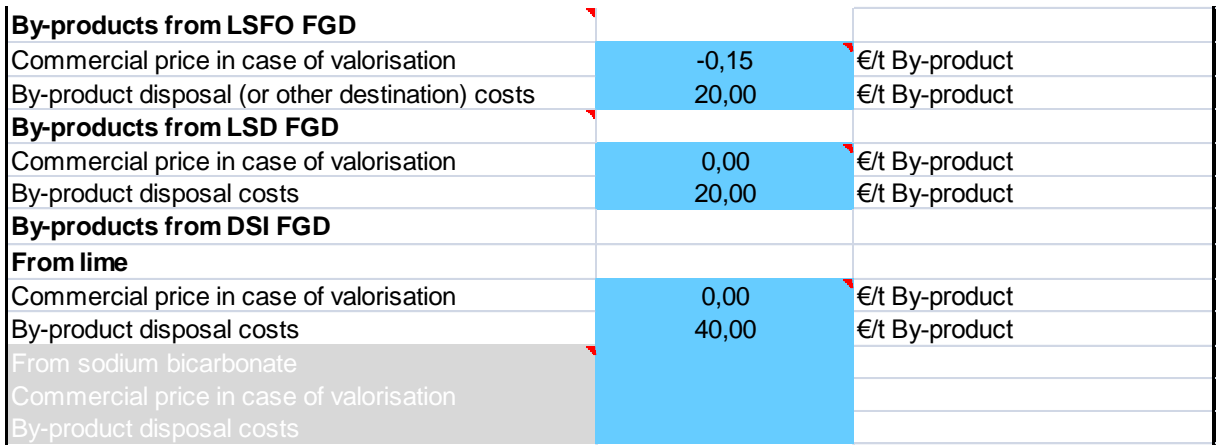

- Fill in cells D20 and D21, commercial gypsum price or by-product cost in case of disposal for LSFO FGD.
- Fill in cells D23 and D24, commercial by-product price or by-product cost in case of disposal for LSD FGD.
- Fill in cells D26 and D27, commercial by-product price or by-product cost in case of disposal for DSI FGD.

"Reference Box 2 - by-products" provides range of values observed:

#### **Reference Box 2 - by-products**

**LSFO FGD**: commercial-grade gypsum price depends on chlorine content, purity, colour. Commercial grade gypsum can be used in wallboard, cement or plaster manufacturing, also soil conditioner. Price can be low due to saturation of the market. Questionnaires provide a range between 0.15 to 2 €/t by-product.

Disposal prices depend on the waste disposal treatment. Landfill or other treatment such as incineration. By product prices range from 0.33 to 89 €/t by-product according to the questionnaires obtained.

#### **Reference Box 2 (following) - by-products**

#### **LSD and DSI FDG:**

If collected separately from fly ash, in case of retrofit and use of the ESP in place, dry by-product may be land filled or used as soil conditioner.

The predominant mode of dry FGD by-product elimination is disposal as fly ash separation is in fact rarely done.

According to one expert, cost for waste disposal may reach 200 €/t bp due to the fact the product is in a pulverised dry form.

When sold to the cement industry if the product is without fly ash, a positive cost may be encountered, 40 €/t bp

## <span id="page-25-0"></span>**4th step: choice of the technique of reduction**

- The user may choose to combine the use of a low sulphur coal and the use of a reduction technique. This is mainly useful for DSI FGD and LSD FGD but not for LSFO FGD.
- Input Y in cell D35 if you want to combine the use of a low sulphur fuel and a reduction technique. If Yes, input the sulphur content in cell D36. Note that the sulphur content must be lower than the sulphur content of the initial coal (sheet solid fuels - emissions calc.).

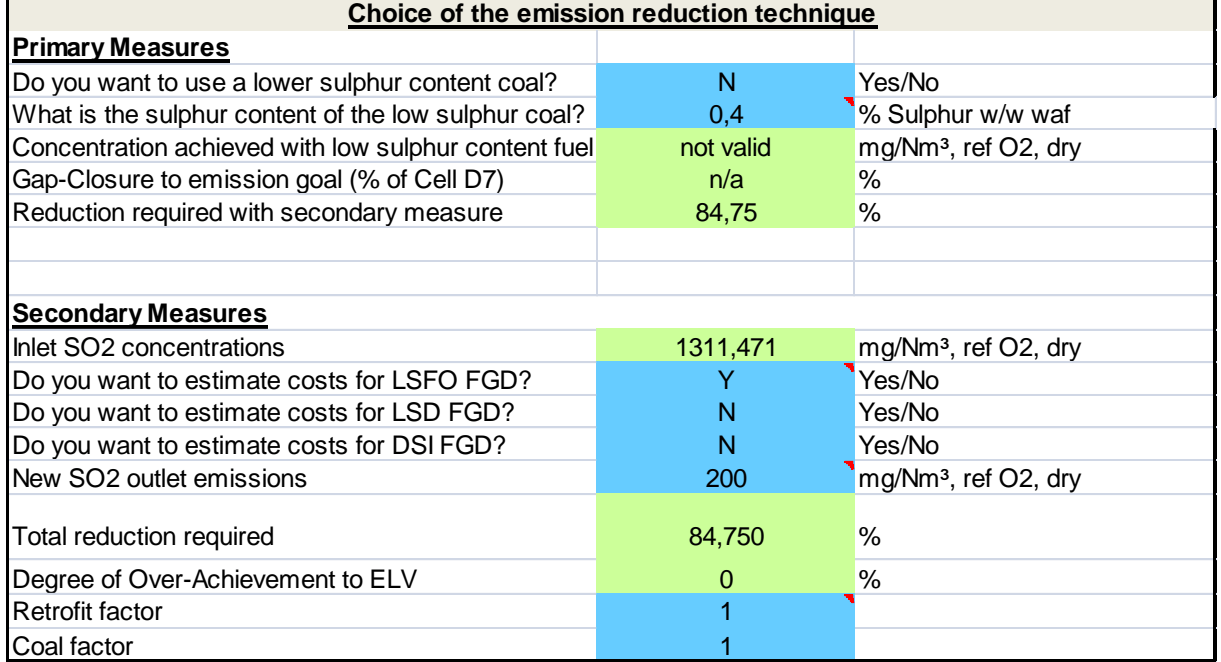

- **Input Y in cells D44, D45 or D46 for the technique you want to test (LSFO FGD, LSD** FGD or DSI FGD°.
- If you want to take a margin of security compared to the concentration target input in cell D6, input a lower concentration in cell D47.

In case of retrofit in an existing plant input a retrofit factor in cell D50. "Reference box 5 – retrofit factor" provides the following information:

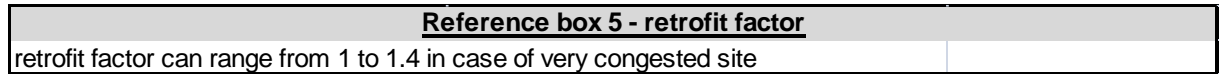

## <span id="page-26-0"></span>**5th step: economic analysis**

## Primary measure:

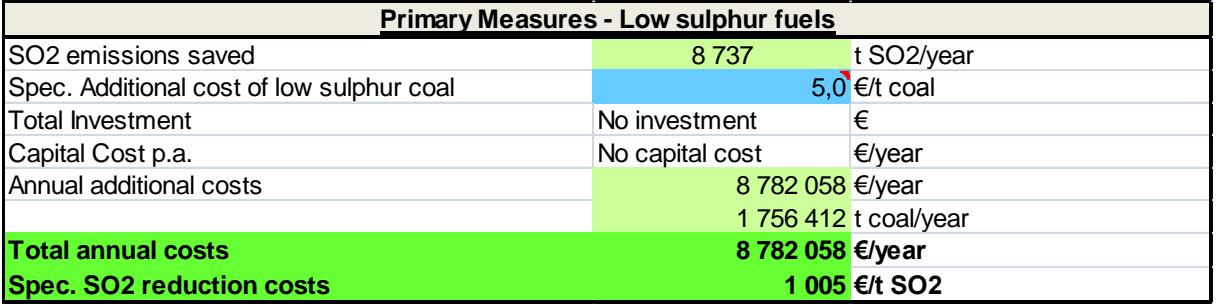

 If a low sulphur coal has been selected, input the low sulphur coal additional cost in cell D74.

### **LSFO FGD**

If LSFO has been selected, input Y or N in cell D86 to choose between valorization of byproducts or waste disposal. All investments and operating costs are automatically calculated.

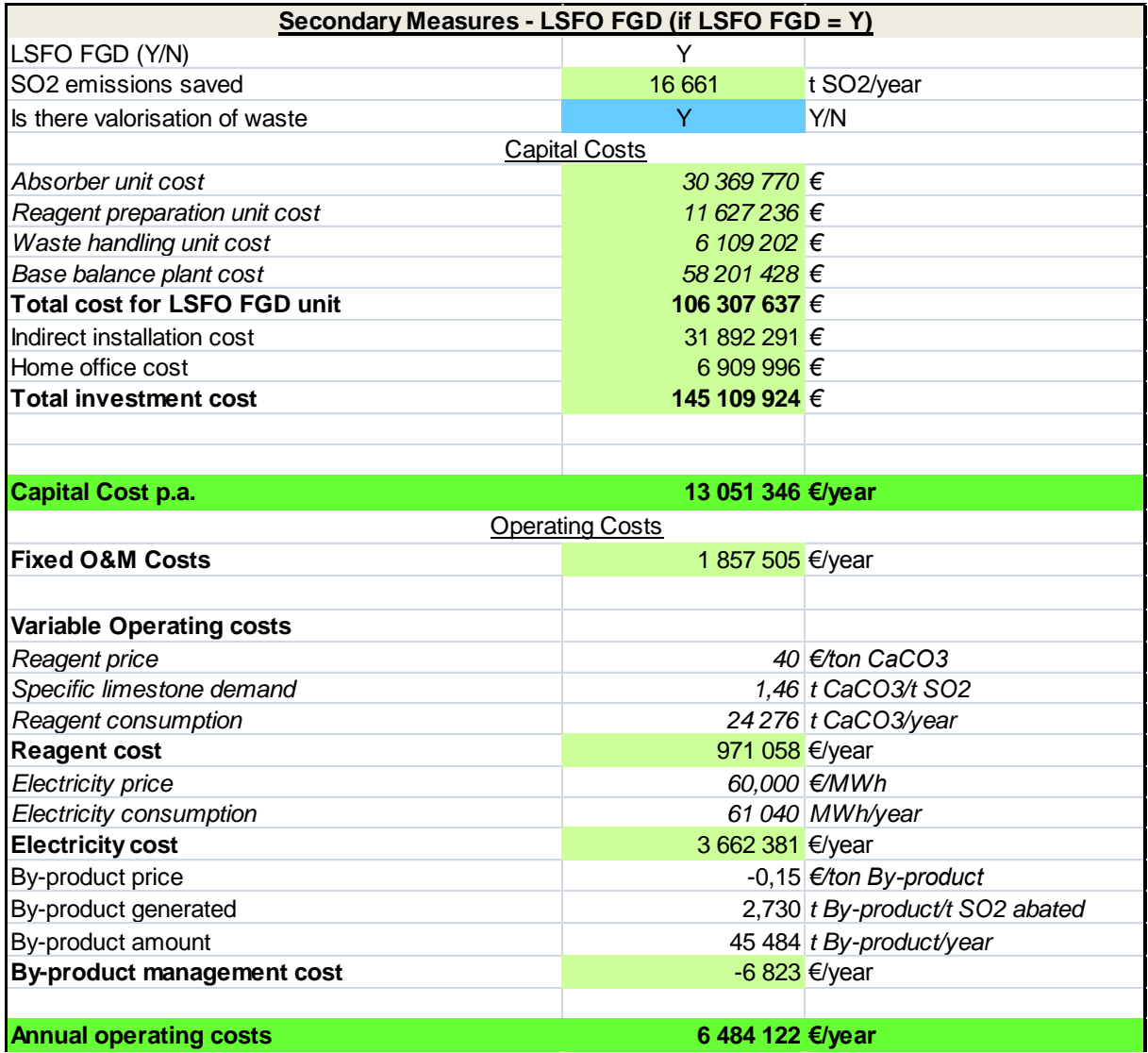

A summary is provided presenting the main input parameters and the summary of results for two cases (in the example presented, the figures are the same as no low sulphur fuel is used).

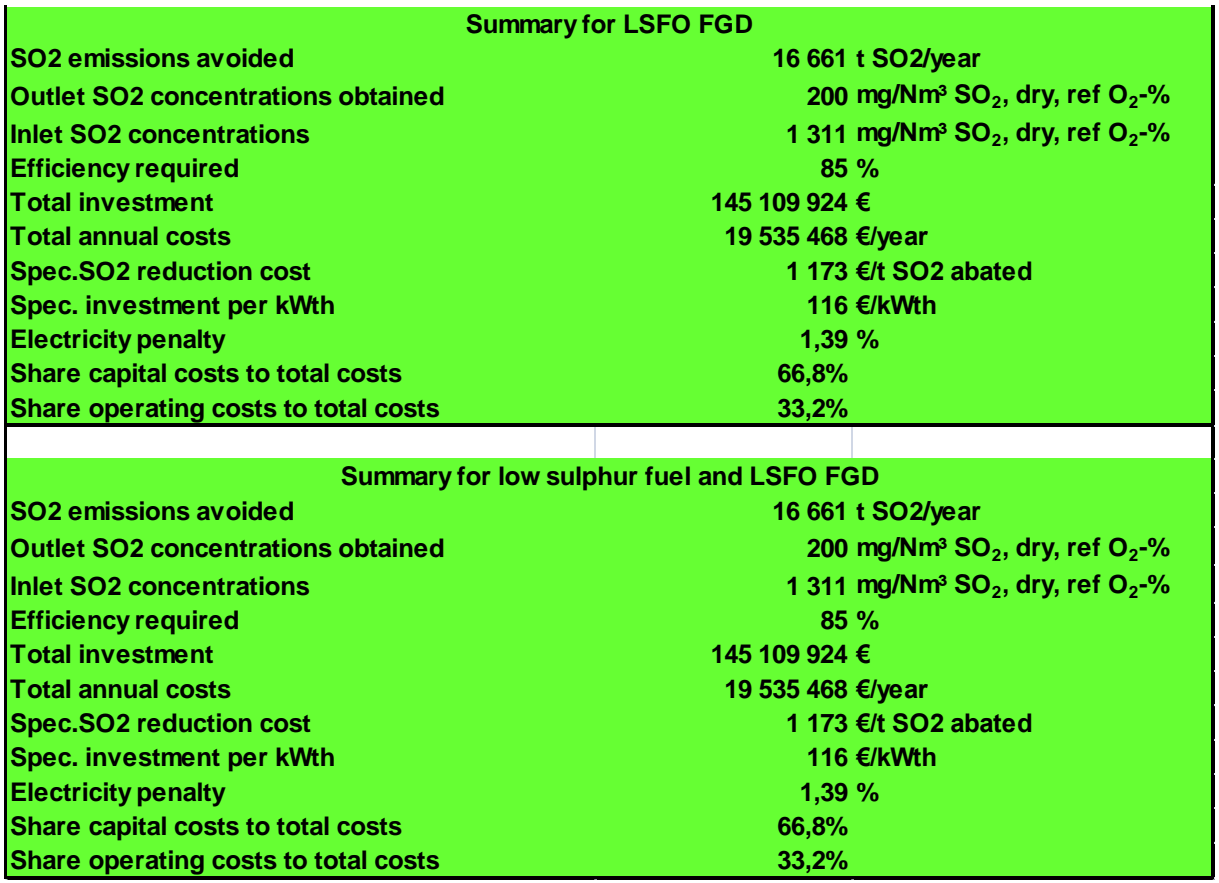

### **LSD FGD**

If LSD FGD has been selected, input Y or N in cell D149 to choose between valorization of by-products or waste disposal. All investments and operating costs are then automatically calculated.

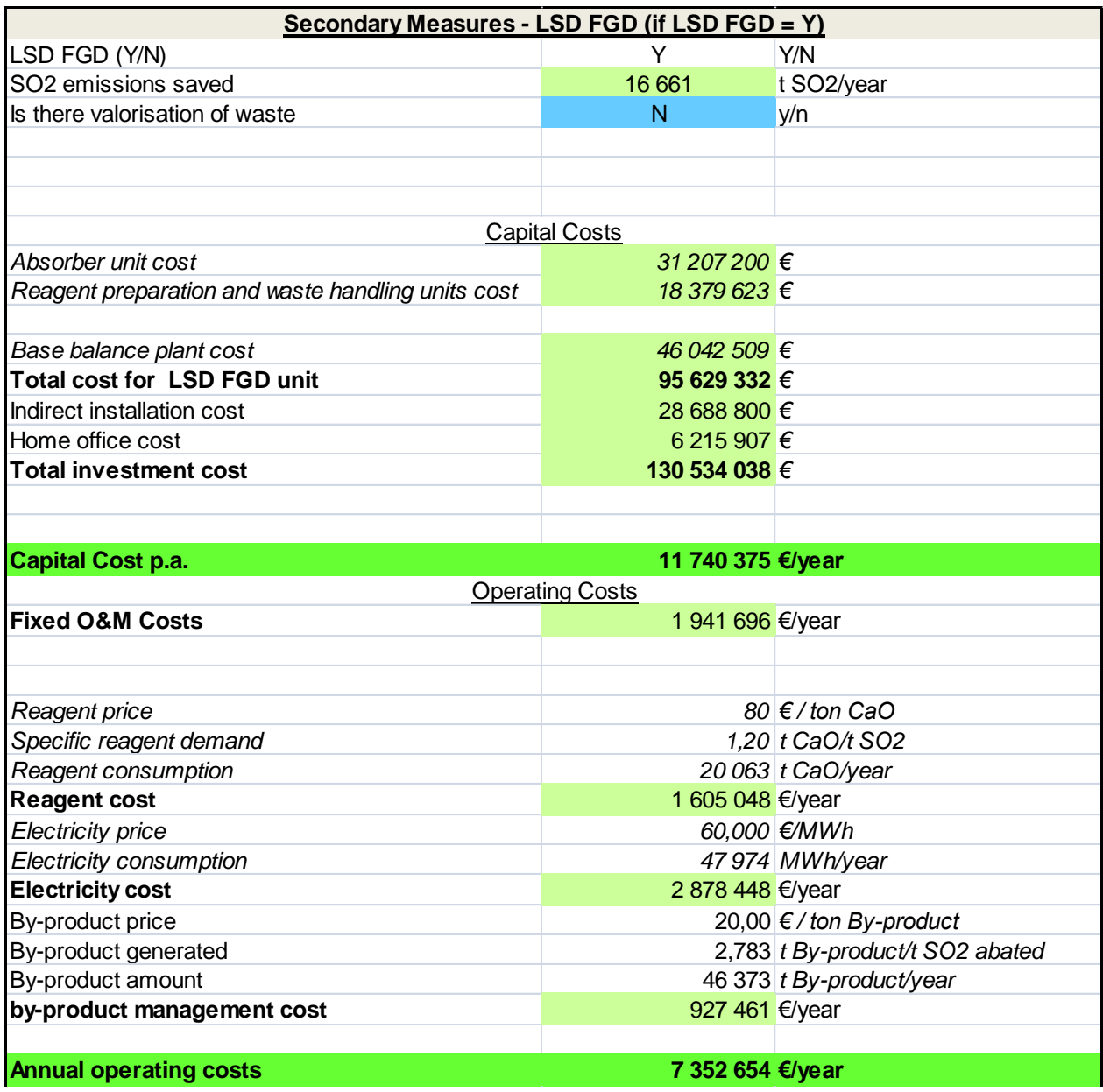

A summary is provided presenting the main input parameters and the summary of results.

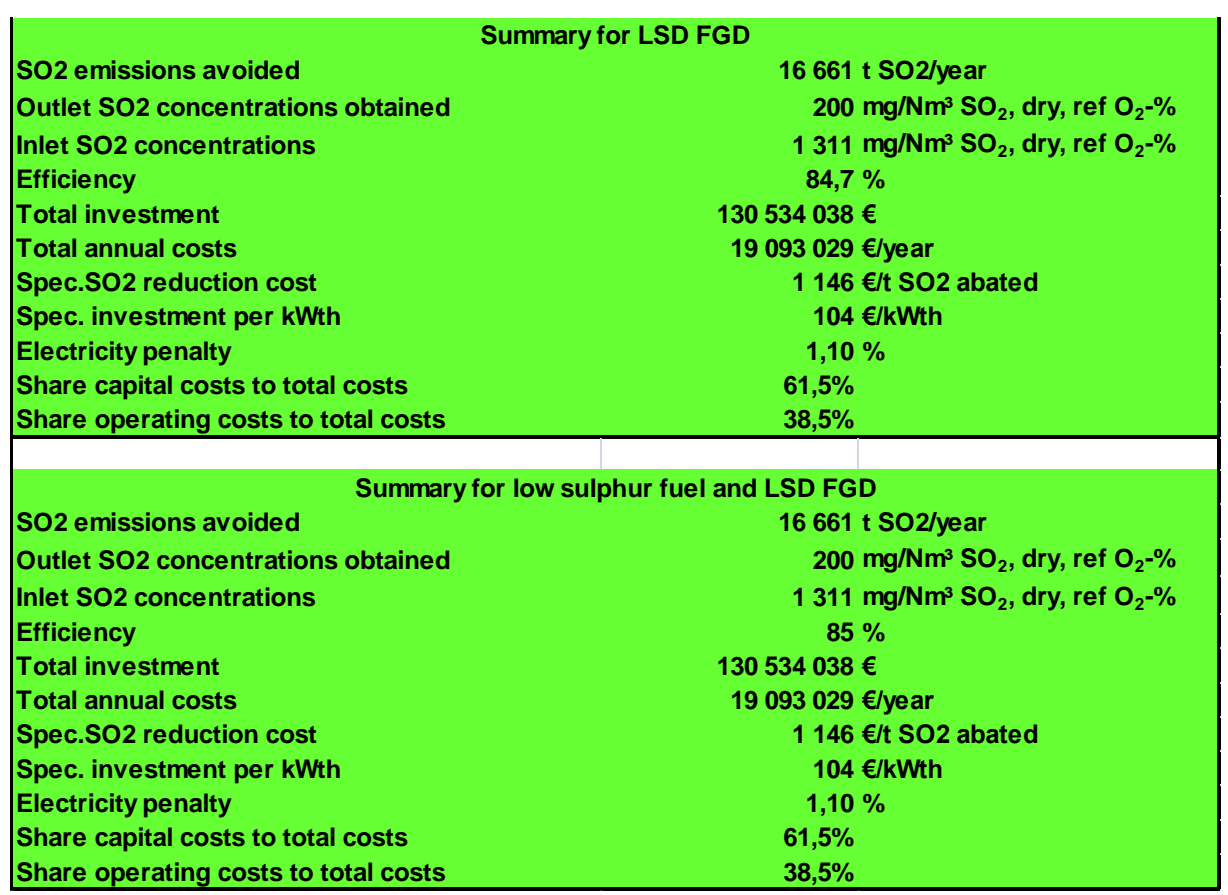

## **DSI FGD**

- If DSI FGD has been selected, input Y or N in cell D213 to choose between valorization of by-products or waste disposal. All investments and operating costs are then automatically calculated (the example is developed with the use of a low sulphur coal).
- For this technique, the sheet "Solid fuel\_Fabric\_Filter DSI" is used for the calculation of the investment and operating cost of the fabric filter. Input the concentration of dust not to be exceeded in cell D12. The Air to cloth ratio [A/C] is fixed but all other parameters required have to be filled in. For that, please refer to sheet solid fuels – fabric filter. In the example below a low sulphur fuel is also used.

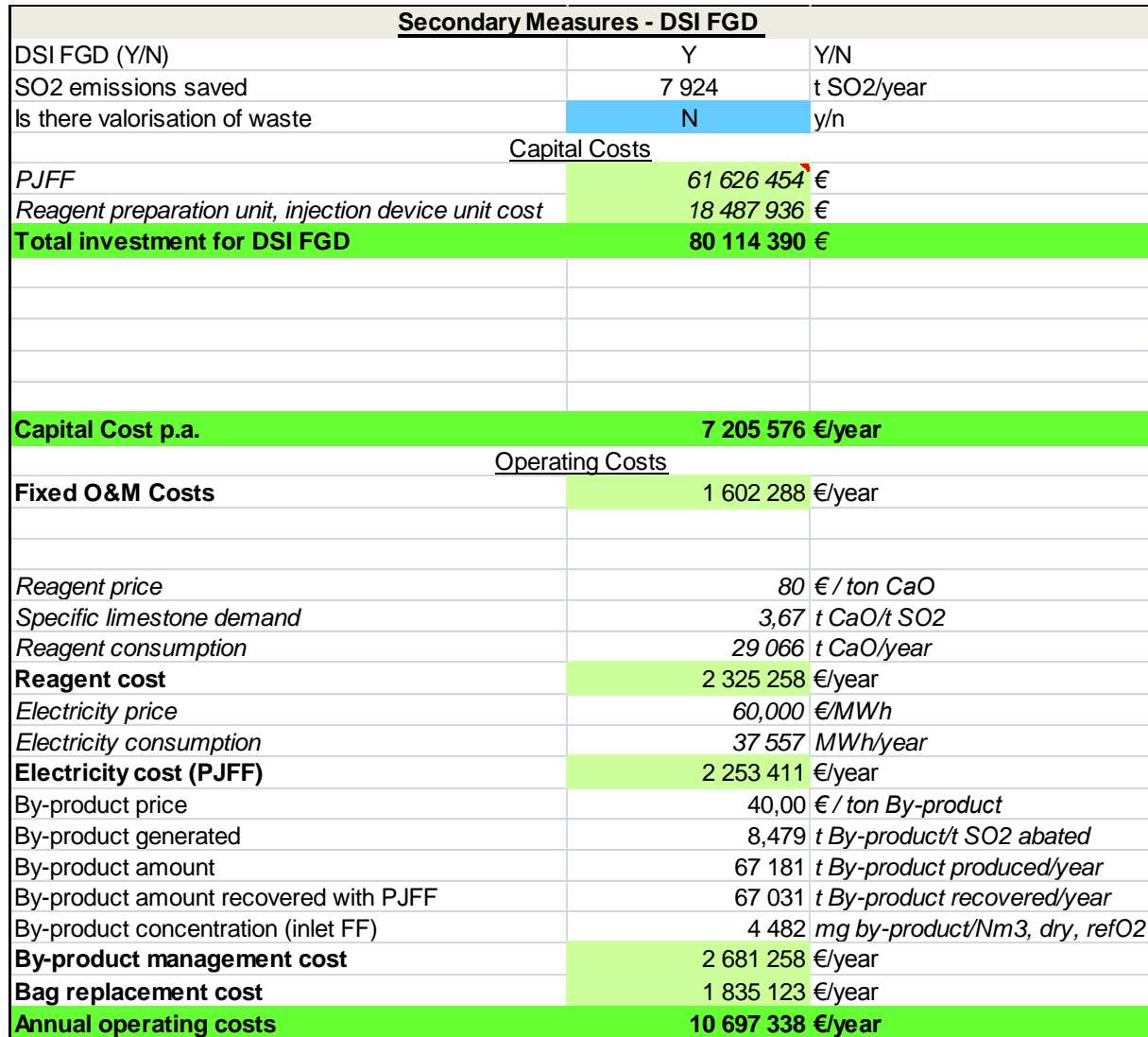

A summary is provided presenting the main input parameters and the summary of results.

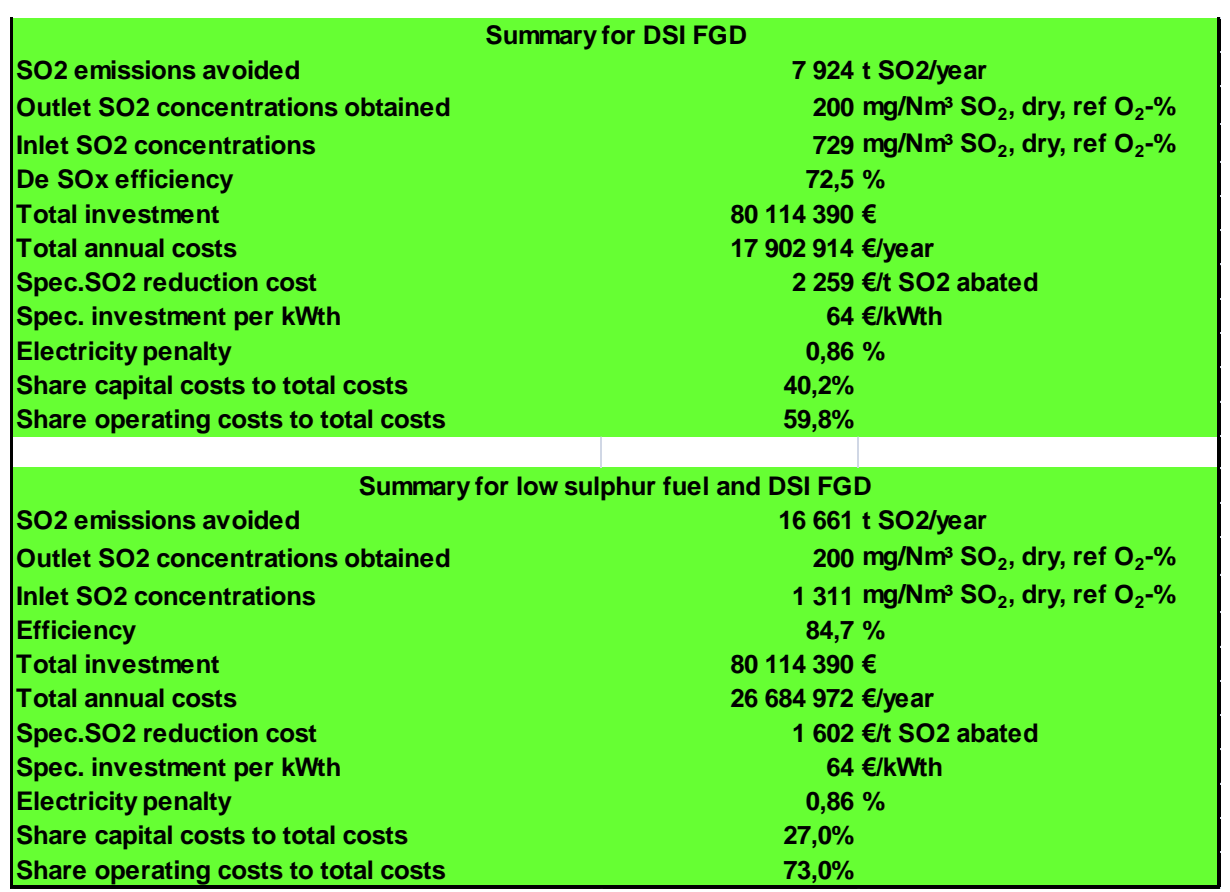